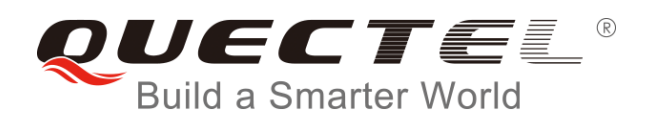

## **EC25&EC21&EC20 R2.0 QuecOpen Developer Guide**

**LTE Module Series**

Rev. EC25&EC21&EC20 R2.0\_QuecOpen\_Developer\_Guide\_V1.0

Date: 2017-05-18

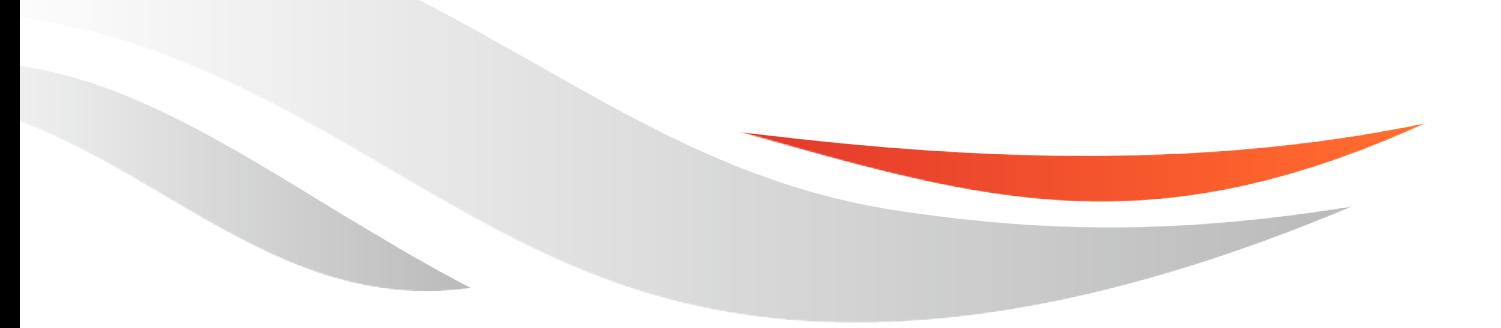

[www.quectel.com](http://www.quectel.com/)

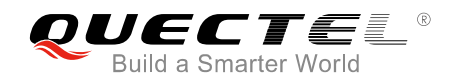

**Our aim is to provide customers with timely and comprehensive service. For any assistance, please contact our company headquarters:** 

#### **Quectel Wireless Solutions Co., Ltd.**

Office 501, Building 13, No.99, Tianzhou Road, Shanghai, China, 200233 Tel: +86 21 5108 6236 Email: [info@quectel.com](mailto:info@quectel.com)

#### **Or our local office. For more information, please visit:**

<http://www.quectel.com/support/salesupport.aspx>

#### **For technical support, or to report documentation errors, please visit:**

http://www.quectel.com/support/techsupport.aspx Or email to: Support@quectel.com

#### **GENERAL NOTES**

QUECTEL OFFERS THE INFORMATION AS A SERVICE TO ITS CUSTOMERS. THE INFORMATION PROVIDED IS BASED UPON CUSTOMERS' REQUIREMENTS. QUECTEL MAKES EVERY EFFORT TO ENSURE THE QUALITY OF THE INFORMATION IT MAKES AVAILABLE. QUECTEL DOES NOT MAKE ANY WARRANTY AS TO THE INFORMATION CONTAINED HEREIN, AND DOES NOT ACCEPT ANY LIABILITY FOR ANY INJURY, LOSS OR DAMAGE OF ANY KIND INCURRED BY USE OF OR RELIANCE UPON THE INFORMATION. ALL INFORMATION SUPPLIED HEREIN IS SUBJECT TO CHANGE WITHOUT PRIOR NOTICE. al support, or to report documentation errors, please visit:<br>
<u>ectel.com/support/techsupport.aspx</u><br>
<u>upport@quectel.com</u><br>
SPORE THE INFORMATION AS A SERVICE TO ITS CUSTOMERS. TO<br>
SPASED UPON CUSTOMERS' REQUIREMENTS. QUECTE SET THE QUALITY OF THE INFORMATION AS A SERVICE TO ITS CUSTOMERS. THE INFORMATION<br>THE SETTE SERVICE TO ITS CUSTOMERS REQUIREMENTS. QUECTEL MAKES EVERY EFFORT<br>RE THE QUALITY OF THE INFORMATION IT MAKES AVAILABLE. QUECTEL DO

#### **COPYRIGHT**

THE INFORMATION CONTAINED HERE IS PROPRIETARY TECHNICAL INFORMATION OF QUECTEL CO., LTD. TRANSMITTING, REPRODUCTION, DISSEMINATION AND EDITING OF THIS DOCUMENT AS WELL AS UTILIZATION OF THE CONTENT ARE FORBIDDEN WITHOUT PERMISSION. OFFENDERS WILL BE HELD LIABLE FOR PAYMENT OF DAMAGES. ALL RIGHTS ARE RESERVED IN THE EVENT OF A PATENT GRANT OR REGISTRATION OF A UTILITY MODEL OR DESIGN.

*Copyright © Quectel Wireless Solutions Co., Ltd. 2017. All rights reserved.*

<span id="page-2-0"></span>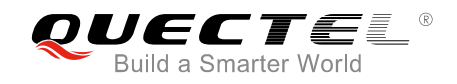

## **About the Document**

## **History**

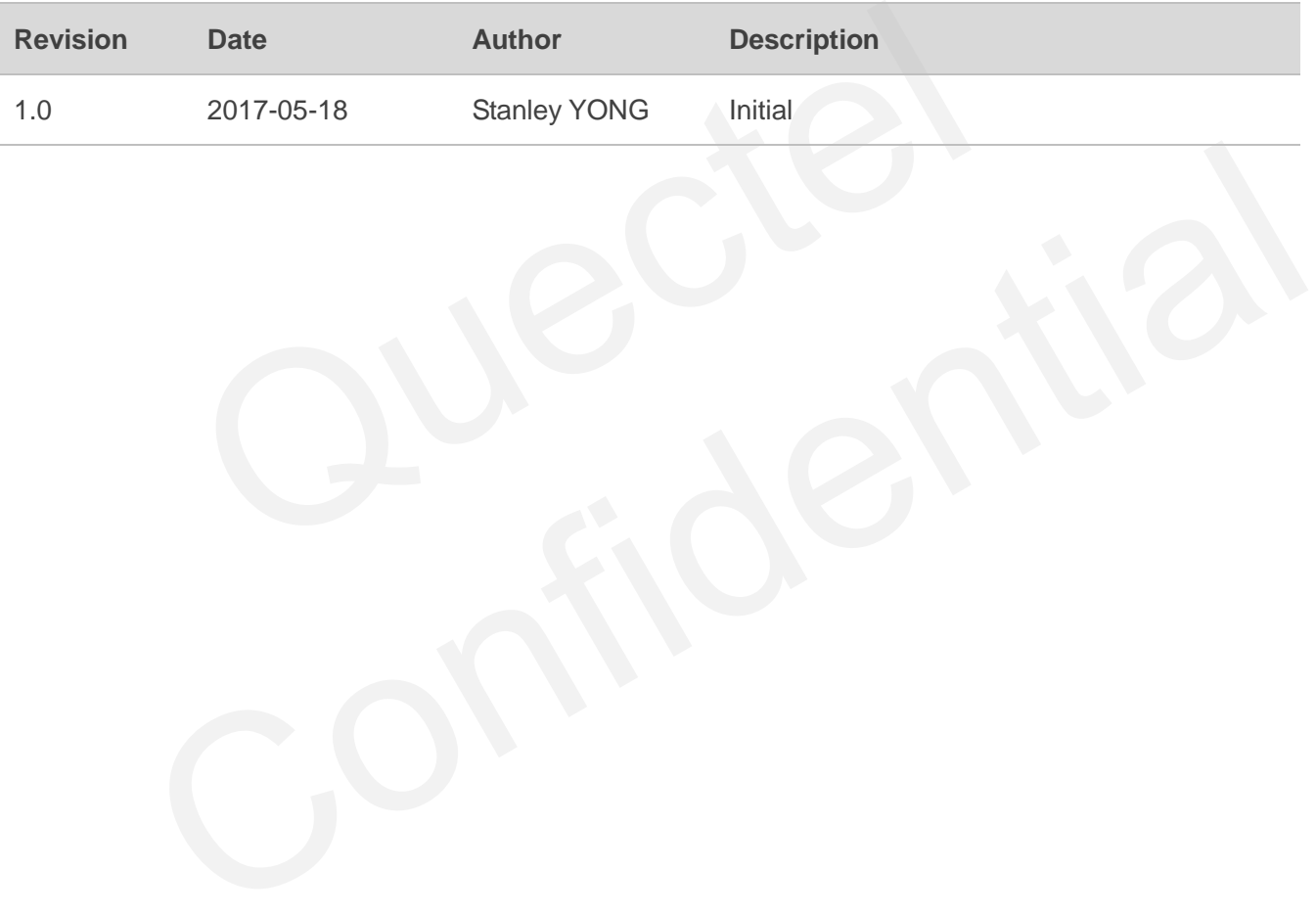

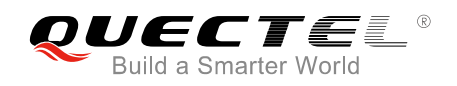

## <span id="page-3-0"></span>**Contents**

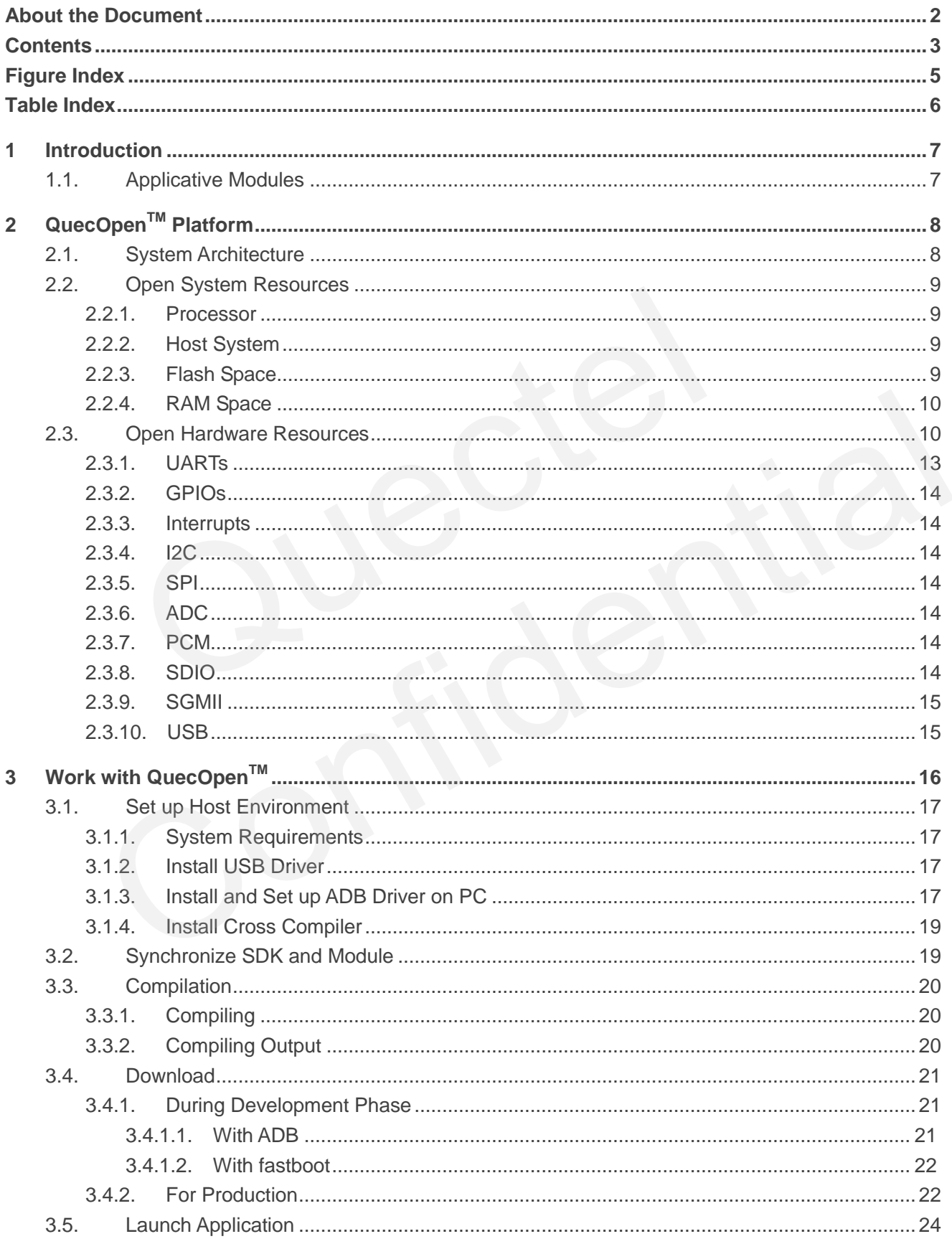

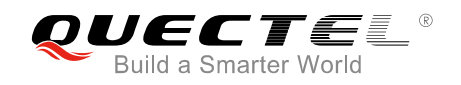

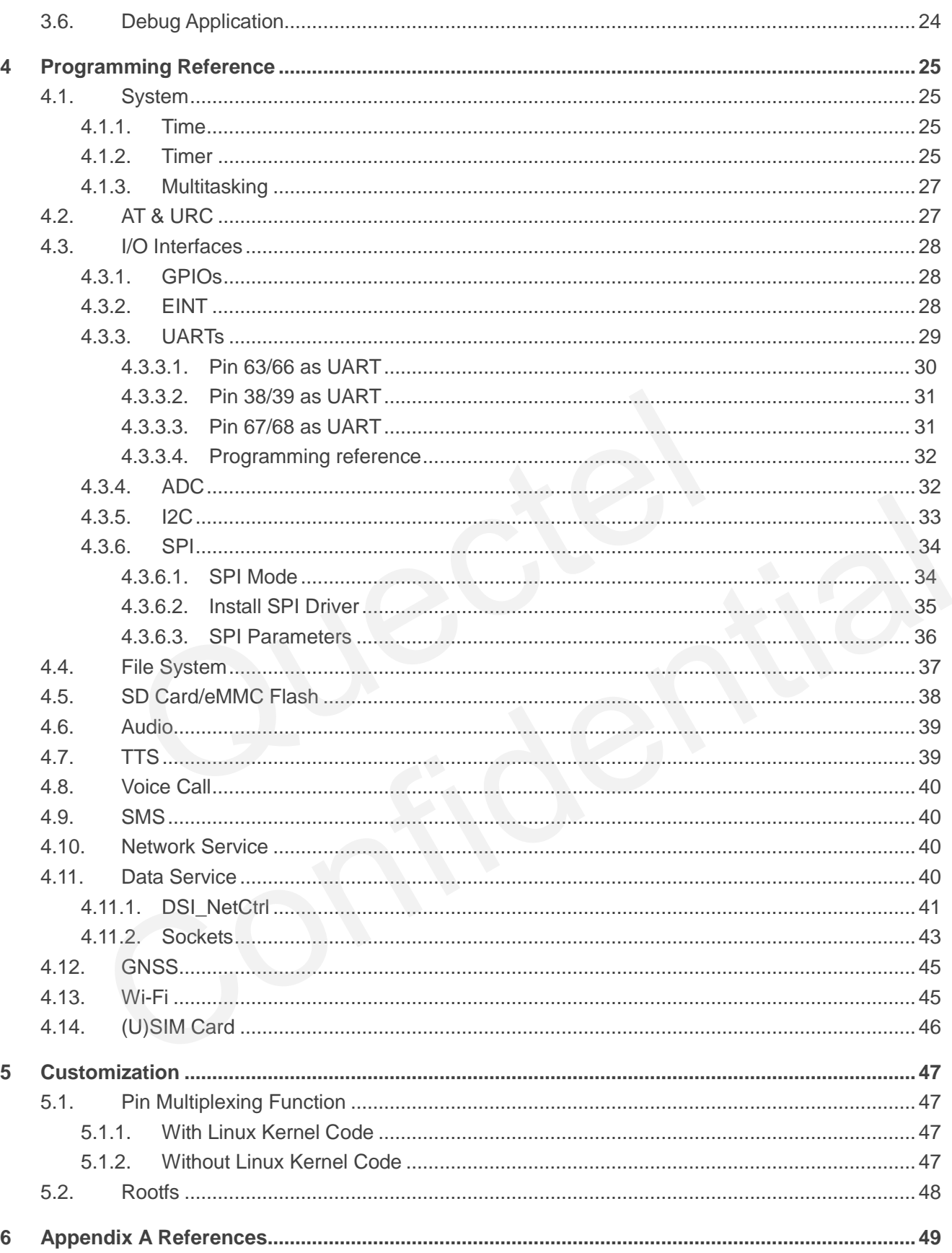

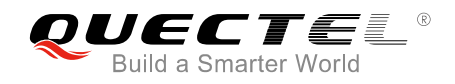

## <span id="page-5-0"></span>**Figure Index**

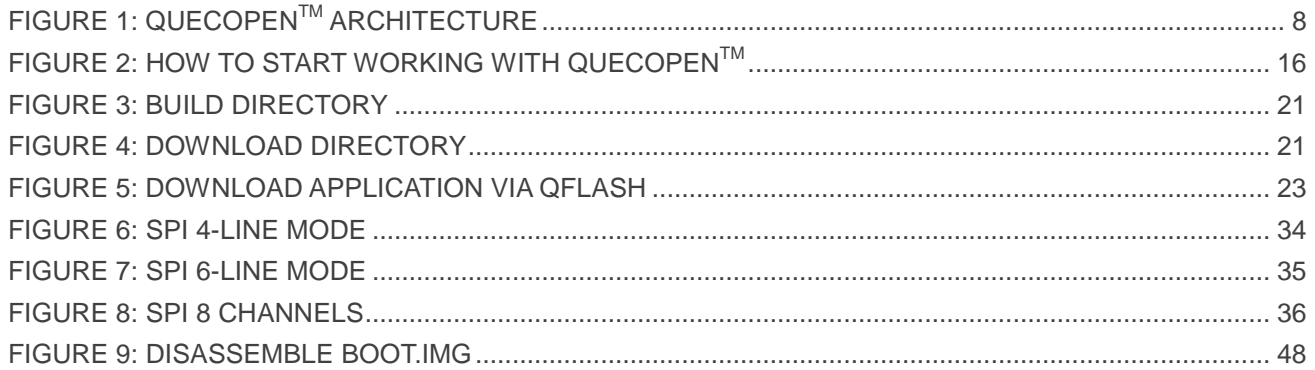

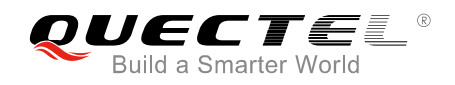

## <span id="page-6-0"></span>**Table Index**

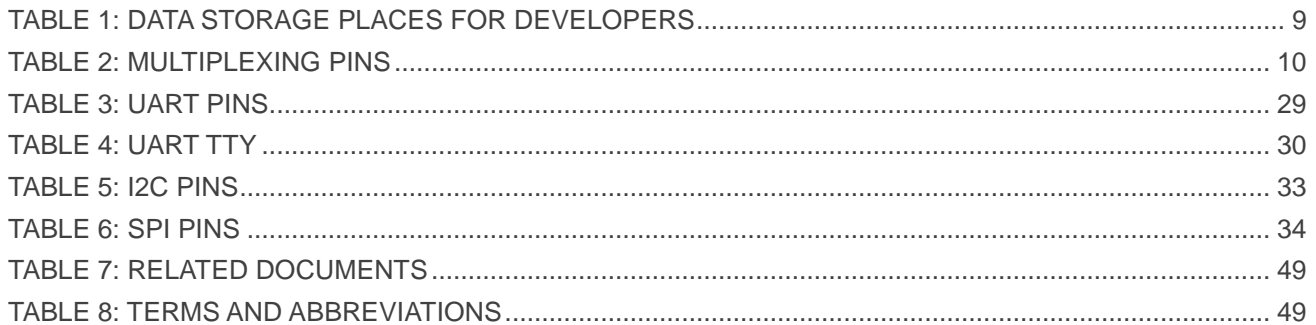

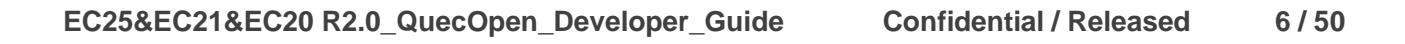

<span id="page-7-0"></span>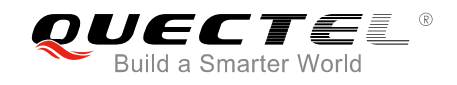

## **1 Introduction**

Quectel QuecOpen™ is an open embedded platform that is built on Linux system. It is designed to simplify the development for IoT (Internet of Things) applications.

This guide document mainly provides the following information for developers:

- $\bullet$  General information about QuecOpen<sup>TM</sup> platform
- $\bullet$  How to start working with QuecOpen<sup>TM</sup>
- How to build an application
- How to compile an application
- $\bullet$  How to download an application
- How to get the application working

## <span id="page-7-1"></span>**1.1. Applicative Modules**

QuecOpen<sup>™</sup> is applicable to the following Quectel LTE modules: nformation about QuecOpen™ platform<br>art working with QuecOpen™<br>illd an application<br>mpile an application<br>www.load an application<br>t the application working<br>cative Modules<br>s applicable to the following Quectel LTE modules: o download an application<br>
o download an application<br>
o get the application working<br>
plicative Modules<br>
F<sup>TM</sup> is applicable to the following Quectel LTE modules:<br>
R2.0

- EC25
- EC21
- EC20 R2.0

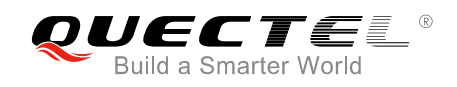

# <span id="page-8-0"></span>**2 QuecOpenTM Platform**

## <span id="page-8-1"></span>**2.1. System Architecture**

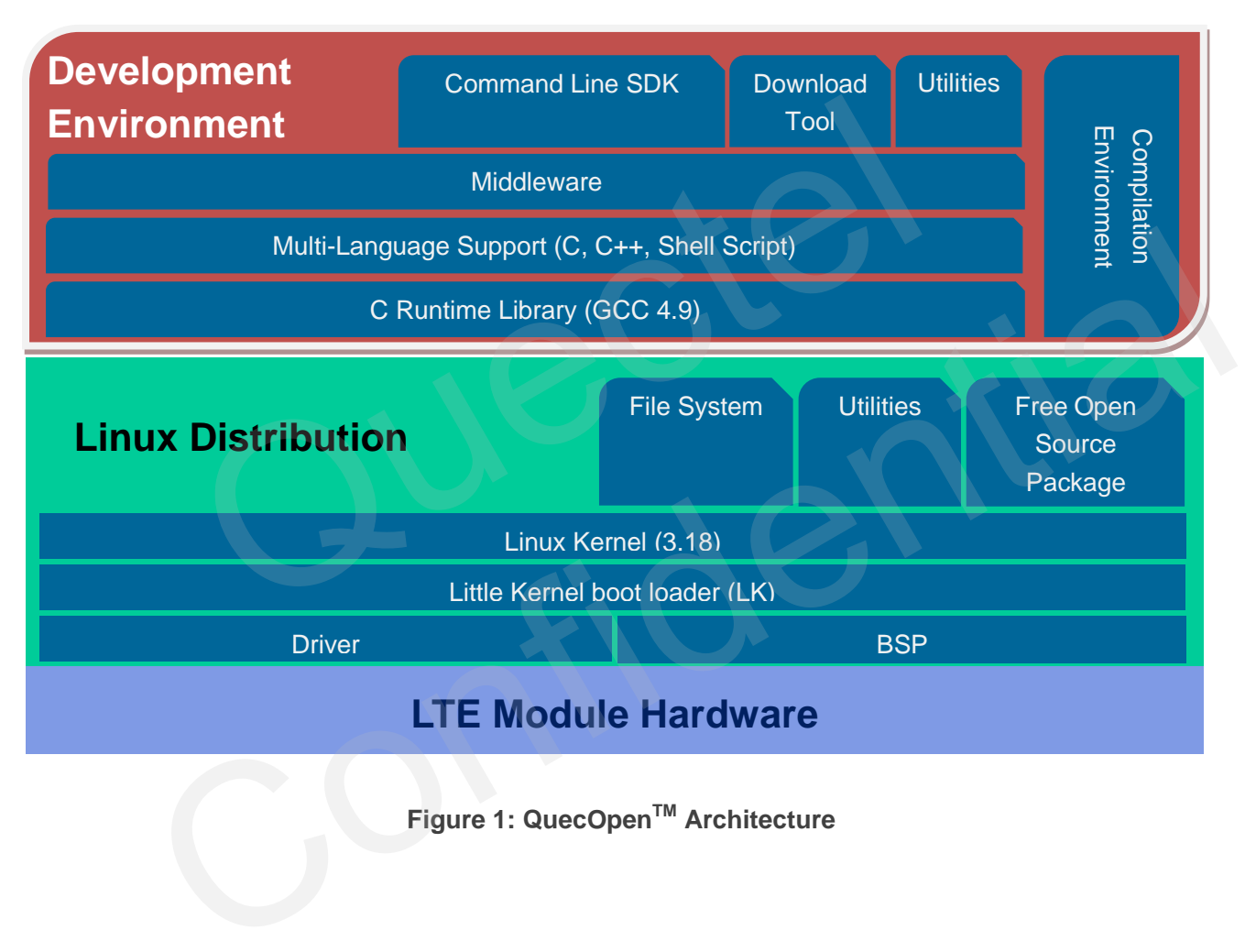

## <span id="page-8-2"></span>**Figure 1: QuecOpenTM Architecture**

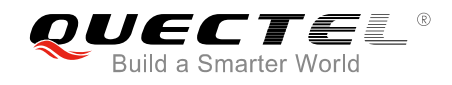

## <span id="page-9-0"></span>**2.2. Open System Resources**

#### <span id="page-9-1"></span>**2.2.1. Processor**

Cortex-A7 1.2GHz, ARMv7.

#### <span id="page-9-2"></span>**2.2.2. Host System**

Linux system with kernel 3.18.

#### <span id="page-9-3"></span>**2.2.3. Flash Space**

In QuecOpen™, customer applications and other data are stored in Linux file system. The places that can be used by developers are listed in the following table.

#### <span id="page-9-4"></span>**Table 1: Data Storage Places for Developers**

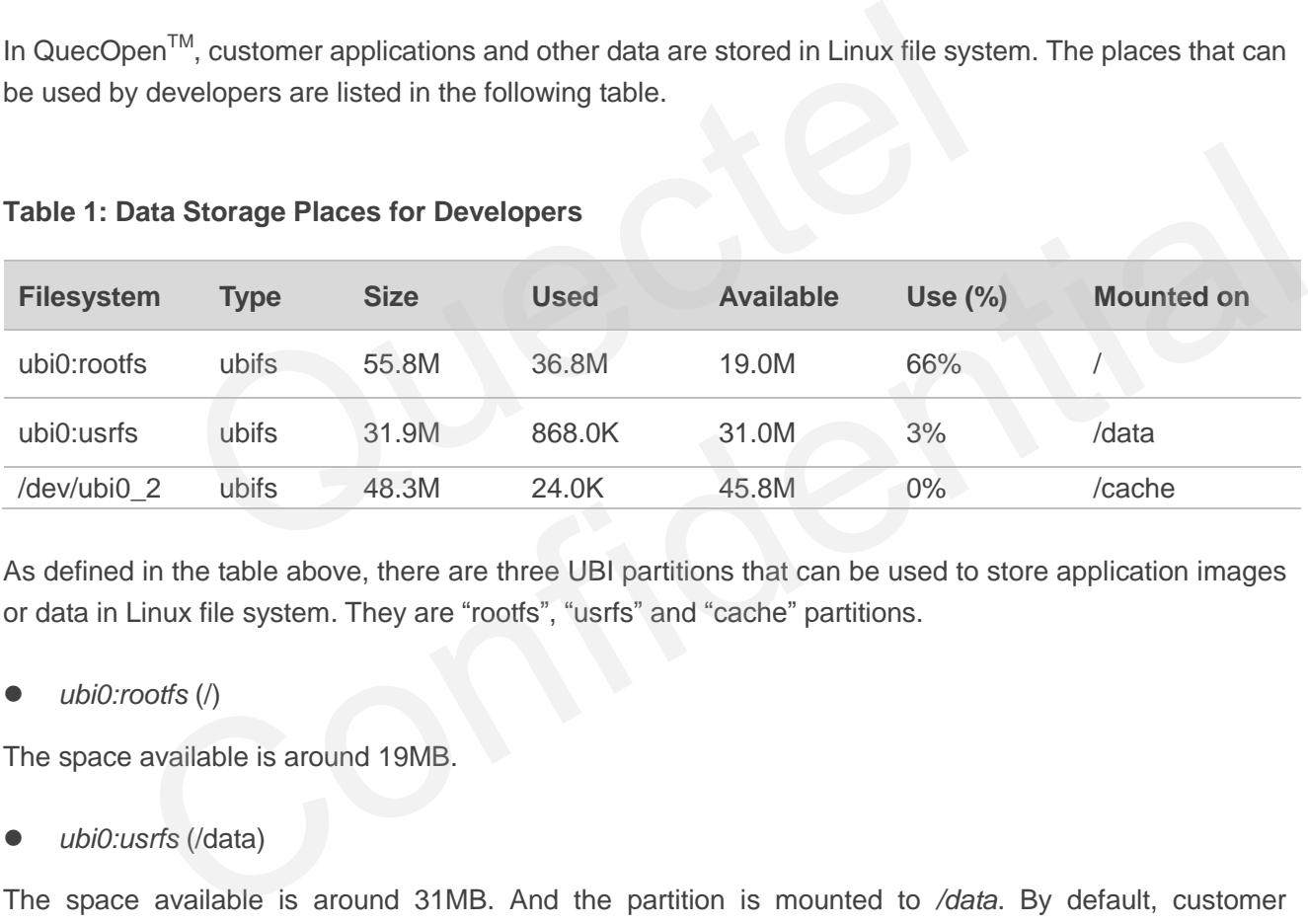

As defined in the table above, there are three UBI partitions that can be used to store application images or data in Linux file system. They are "rootfs", "usrfs" and "cache" partitions.

*ubi0:rootfs* (/)

The space available is around 19MB.

*ubi0:usrfs* (/data)

The space available is around 31MB. And the partition is mounted to */data*. By default, customer applications are put in this partition.

*/dev/ubi0\_2* (/cache)

The space available is around 45MB. And it is mounted to */cache* by default. However, this UBI partition is shared with FOTA option, which means FOTA option will erase and write this partition when there is firmware (such as modem image, or Linux image) upgraded by FOTA. So developers may temporarily store some data in */dev/ubi0\_2*. However, do remember the data will be cleaned up when doing upgrade by FOTA.

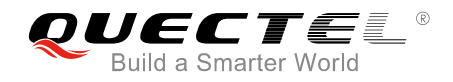

Totally, the fixed flash space (for application and data) is around 50MB (19MB+31MB), and can be expanded to around 95MB (50MB+45MB). The runtime flash space is around 45MB.

#### <span id="page-10-0"></span>**2.2.4. RAM Space**

RAM available: 50M bytes

## <span id="page-10-1"></span>**2.3. Open Hardware Resources**

#### **Table 2: Multiplexing Pins**

<span id="page-10-2"></span>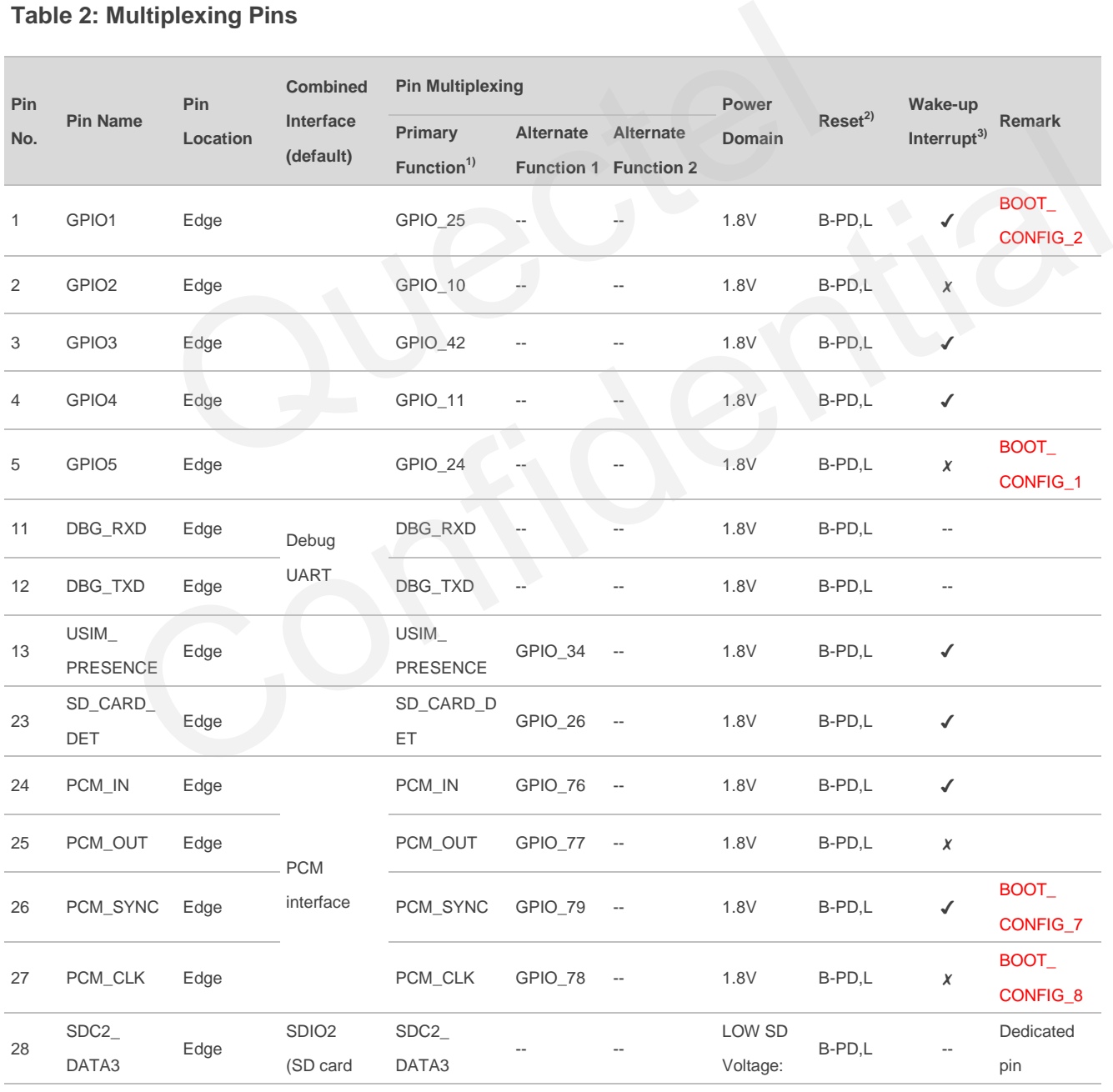

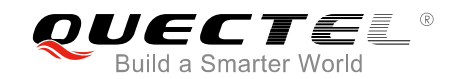

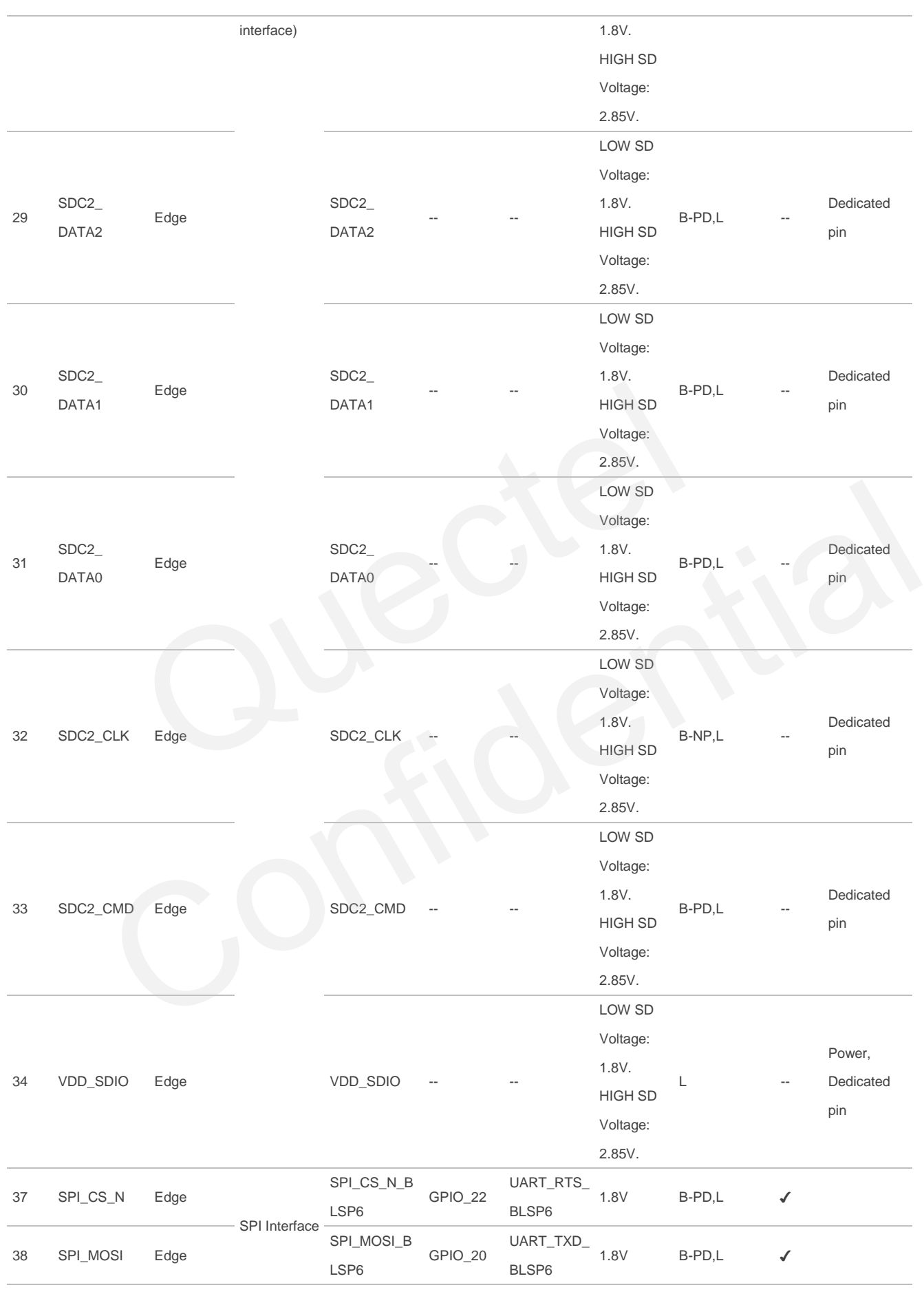

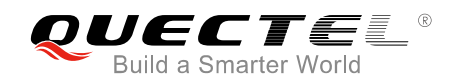

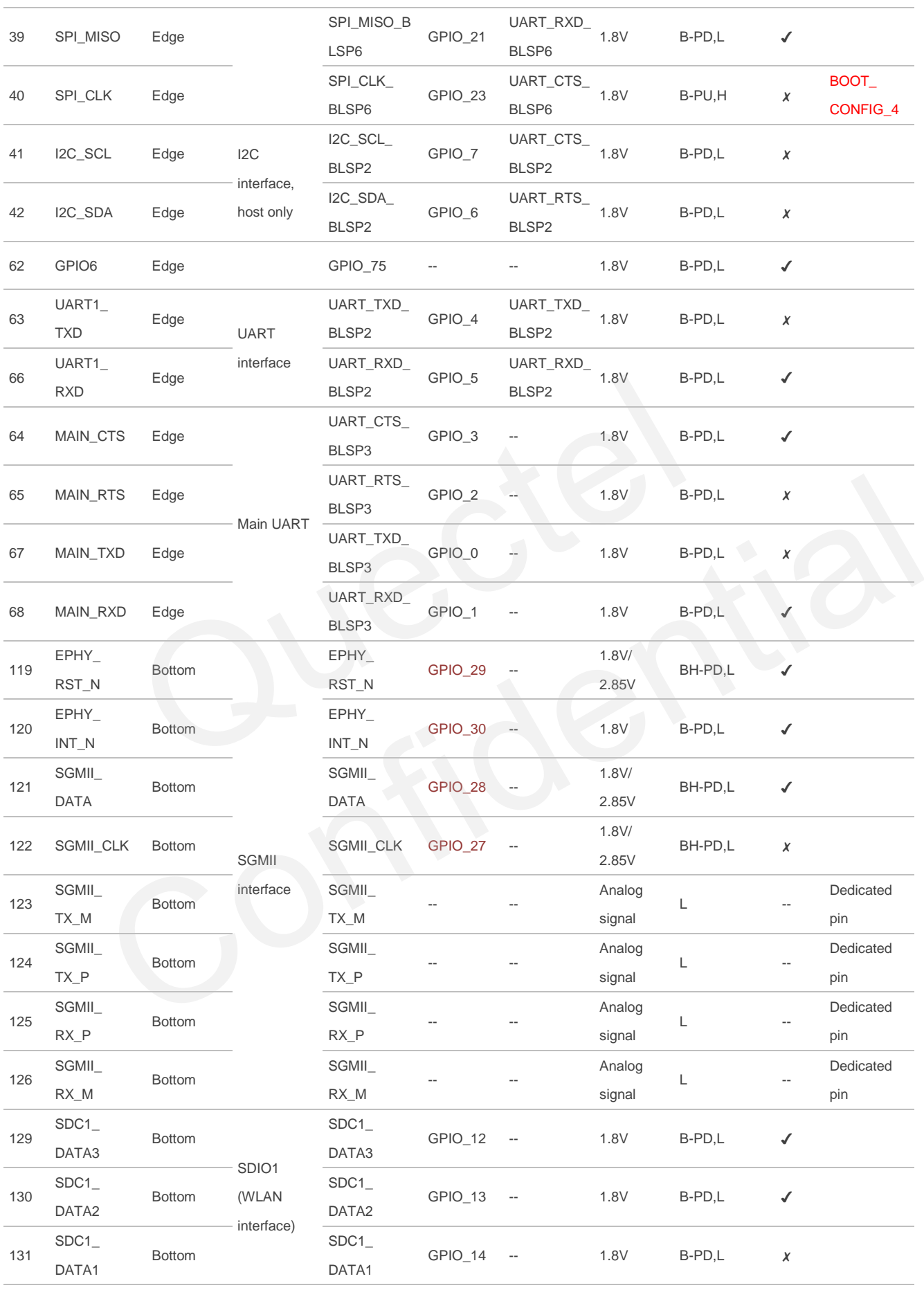

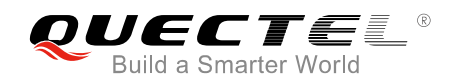

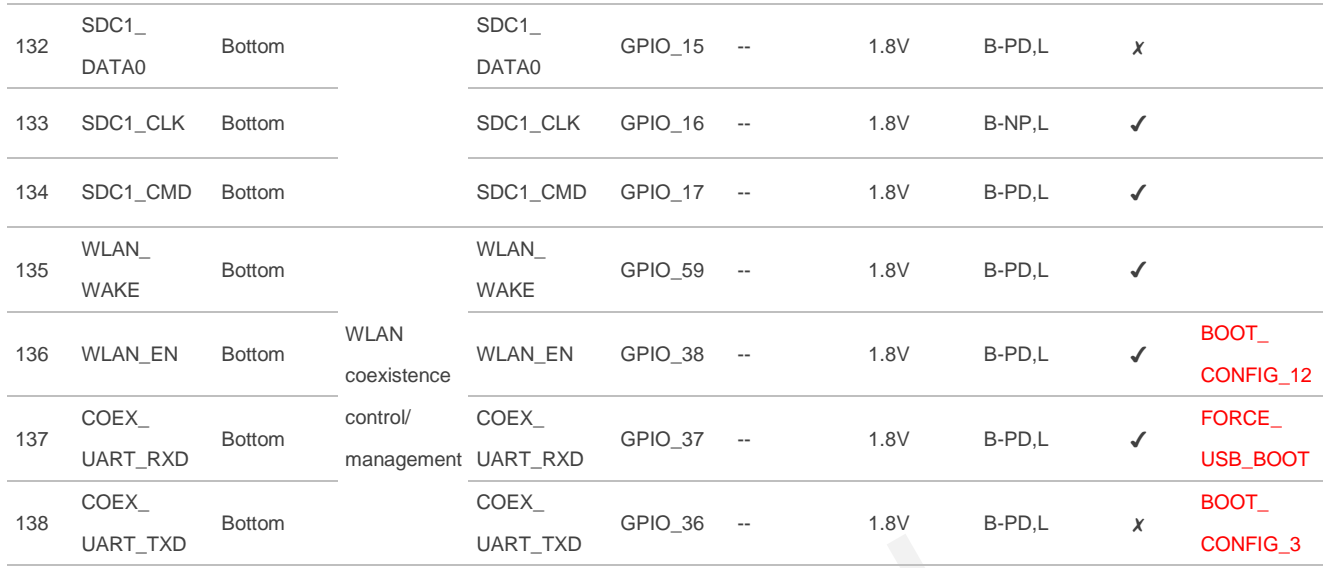

## **NOTES**

- 1.  $1$ <sup>t)</sup> By default, the module pins support the primary function.
- 2.  $2^{2}$  "B": Bidirectional digital with CMOS input
	- "BH": High-voltage tolerant bidirectional digital with CMOS input
	- "PD": Contain an internal pull-down device
	- "PU": Contain an internal pull-up device
	- "L": Low level
	- "H": High level
- 3. <sup>3)</sup> All GPIOs support interrupt option. But not all interrupts can wake up the sleeping module. UART\_TXD<br>
UART\_TXD<br>
IIIt, the module pins support the primary function.<br>
The voltage tolerant bidirectional digital with CMOS input<br>
Intain an internal pull-up device<br>
Ievel<br>
Ievel<br>
Is support interrupt option. But not all

"✔" means wake-up interrupt is supported, that is, the pin can wake up the sleeping module.

" $X$ " means wake-up interrupt is not supported, that is, the pin cannot be used to wake up the sleeping module.

- 4. GPIO\_27 ~ GPIO\_30 are not available currently.
- 5. BOOT\_CONFIG\_xx & FORCE\_USB\_BOOT means these pins MUST be kept in the "Reset" status when powering up the module. Otherwise, the module might not be able to boot properly. **Solution**<br>
Exail, the module pins support the primary function.<br>
Sidirectional digital with CMOS input<br>
Contain an internal pull-down device<br>
Contain an internal pull-down device<br>
Contain an internal pull-up device<br>
Conta

## <span id="page-13-0"></span>**2.3.1. UARTs**

QuecOpen module provides four serial ports: one Debug UART and three application UARTs.

**Debug UART:** Pin 11/12 (RXD/TXD), used to debug the AP system and QuecOpen<sup>TM</sup> applications.

#### **Application UARTs**:

- a) Main UART: pin 67/68 (TXD/RXD) + pin 64/65 (CTS/RTS).
- b) The other two application UART ports: pin 63/66 (TXD/RXD) + pin 41/42 (CTS/ RTS)

pin 38/39 (TXD/RXD) + pin 37/40 (RTS/CTS)

Please see *Chapter 4.3.3* for details about how to program these serial interfaces.

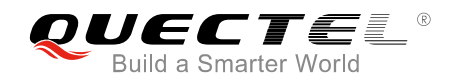

## <span id="page-14-0"></span>**2.3.2. GPIOs**

There are more than 30 I/O pins that can be configured as general purpose I/O pins. They are multiplexed with other functional pins. All GPIO pins can be accessed by API functions.

Please refer to *Chapter 4.3.1* for the API functions for programming GPIO.

#### <span id="page-14-1"></span>**2.3.3. Interrupts**

All pins that can be multiplexed as GPIO can be interrupt pins. However, not all interrupt pins can wake up the module that is in low-power-consumption mode. Please see the field "Wake-up Interrupt" in *[Table 2](#page-10-2)*.

Please refer to *Chapter 4.3.2* for the API functions for programming interrupt.

#### <span id="page-14-2"></span>**2.3.4. I2C**

QuecOpen module provides one hardware I2C interface. Please refer to *Chapter 4.3.5* for details. Chapter 4.3.2 for the API functions for programming interrupt.<br>
Data provides one hardware I2C interface. Please refer to *Chapter 4.3*<br>
Data provides one hardware SPI interface. Please refer to *Chapter 4.3*<br>
Separation i

#### <span id="page-14-3"></span>**2.3.5. SPI**

QuecOpen module provides one hardware SPI interface. Please refer to *Chapter 4.3.6* for details.

#### <span id="page-14-4"></span>**2.3.6. ADC**

There are two analogue input pins that can be ADC. The pin numbers are 45 and 44. Please refer to *document [2]* for the electrical characteristics of ADC interface.

#### <span id="page-14-5"></span>**2.3.7. PCM**

QuecOpen module provides a PCM interface. It is designed for audio codec by default. Combined with I2C interface, the application can control and manage the codec chip using **AT+QIIC** command or API functions defined in *Chapter 4.3.5*. Imodule provides one hardware I2C interface. Please refer to **Chapter 4.3.5** for details.<br>
IPI<br>
In module provides one hardware SPI interface. Please refer to **Chapter 4.3.6** for details.<br>
IDC<br>
INCOC<br>
INCOC<br>
INCOCE<br>
INCOCE

#### <span id="page-14-6"></span>**2.3.8. SDIO**

QuecOpen module provides two SDIO interfaces (SDC1 and SDC2). Both of them are 4-bit bidirectional data bus.

SDC2 is designed for SD card or eMMC flash, and SDC1 is designed for Wi-Fi.

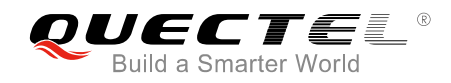

## <span id="page-15-0"></span>**2.3.9. SGMII**

QuecOpen module provides an SGMII interface.

#### <span id="page-15-1"></span>**2.3.10. USB**

The USB interface can be mapped into several different functional interfaces, as shown below:

- USB-AT port
- USB-DM port
- USB-NMEA port
- USB-Modem port
- USB-Network adapter

In QuecOpen module, the GNSS NMEA is outputted to application through a virtual serial port instead of USB-NMEA port by default.

The USB-DM port can be used to download firmware to module, and debug the module system. So, developers MUST design the USB interface for the convenience of downloading and debugging. work adapter<br>module, the GNSS NMEA is outputted to application through a virtual s<br>ort by default.<br>port can be used to download firmware to module, and debug the r<br>JST design the USB interface for the convenience of downlo DM port can be used to download firmware to module, and debug the module system. So,<br>MUST design the USB interface for the convenience of downloading and debugging.<br>But to document [1] for USB details.

Please refer to **document [1]** for USB details.

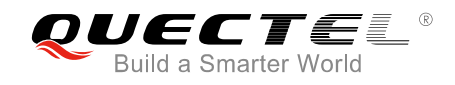

## <span id="page-16-0"></span>**3 Work with QuecOpenTM**

This chapter introduces how to start working with QuecOpen™. The flow for working with QuecOpen™ is described as below.

Before compiling an application, developers need to update some files according to the current firmware version. Please refer to the following flow diagram and *Chapter 3.2* for more details.

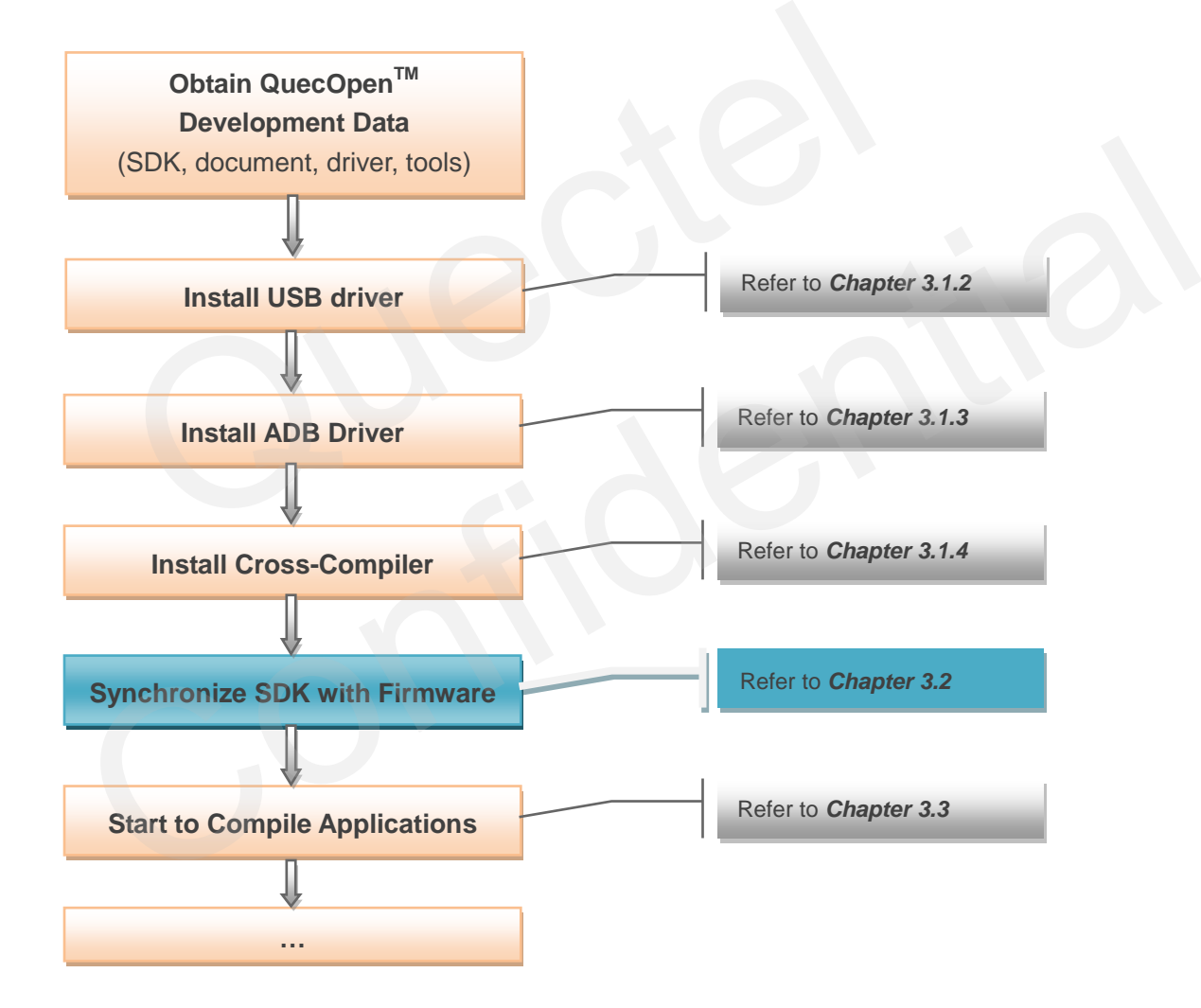

<span id="page-16-1"></span>**Figure 2: How to Start Working with QuecOpenTM**

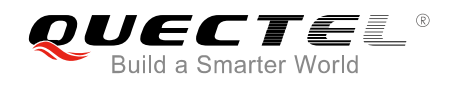

## <span id="page-17-0"></span>**3.1. Set up Host Environment**

#### <span id="page-17-1"></span>**3.1.1. System Requirements**

QuecOpen<sup>TM</sup> provides the ready-made compilation software package which includes the host operating system, compiler and the other required tools.

- **Operating system**  Ubuntu 64-bit OS, version 12.04 or 14.
- **Compiler** arm-oe-linux-gnueabi
- **ADB**  Android Debug Bridge version 1.0.31.
- **Fastboot**

#### <span id="page-17-2"></span>**3.1.2. Install USB Driver**

Please refer to **document [1]** for details about USB driver installation, and make sure the USB interface can work normally. Nebug Bridge version 1.0.31.<br>
All USB Driver<br>
Details about USB driver installation, and make sun<br>
All and Set up ADB Driver on PC<br>
Seed to upload or download files between the host computer and Que **nstall USB Driver**<br>
For to *document [1]* for details about USB driver installation, and make sure the USB interface<br>
normally.<br> **nstall and Set up ADB Driver on PC**<br>
be used to upload or download files between the host c

## <span id="page-17-3"></span>**3.1.3. Install and Set up ADB Driver on PC**

ADB can be used to upload or download files between the host computer and QuecOpen module, and execute shell commands of the module.

Please follow the commands below to install ADB on your host system.

sudo apt-get update sudo apt-get install android-tools-adb

If the above installation command fails, please try again with the series of commands shown below.

sudo add-apt-repository ppa:nilarimogard/webupd8 sudo apt-get update sudo apt-get install android-tools-adb

After ADB installation, developers can check whether it is installed successfully by executing adb command.

will@will-OptiPlex-790:~\$ adb Android Debug Bridge version 1.0.31

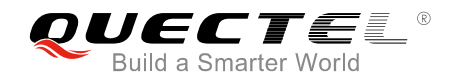

#### **List ADB devices**

#### sudo adb devices

If the USB device cannot be listed, follow the steps below.

```
will@will-OptiPlex-790:~$ adb devices
 daemon not running. starting it now on port 5037 *
 daemon started successfully *
List of devices attached
                                  No device listed
```
#### **Add module USB VID into ADB configuration**

There is a hidden directory name *.android* in your work directory. Please create the file *adb\_usb.ini* in *.android* directory, and write into the USB VID in a new line.

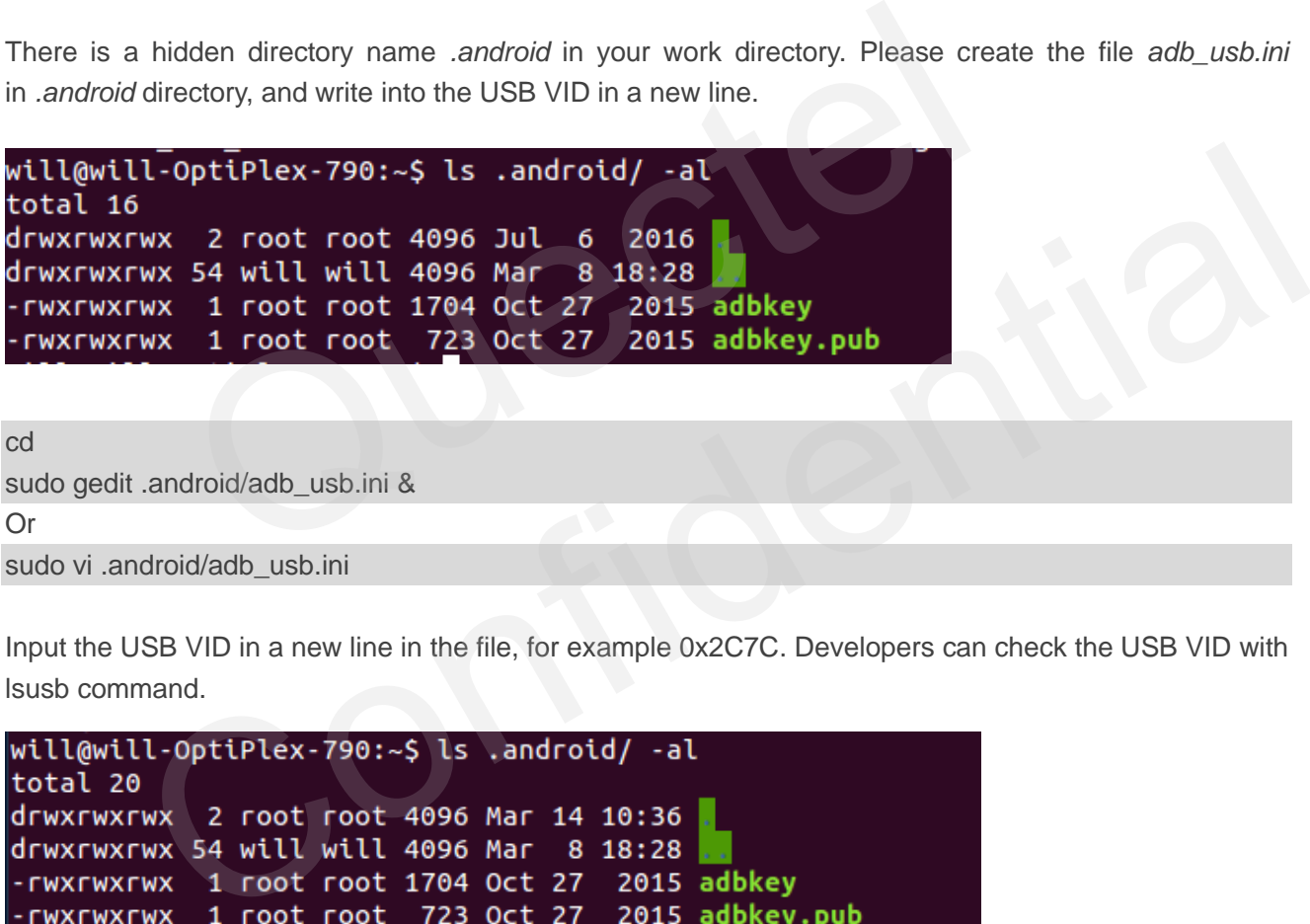

cd sudo gedit .android/adb\_usb.ini & Or sudo vi .android/adb\_usb.ini

Input the USB VID in a new line in the file, for example 0x2C7C. Developers can check the USB VID with lsusb command.

![](_page_18_Picture_113.jpeg)

#### **Restart ADB Service**

sudo adb kill-server sudo adb devices stanley@stanley-OptiPlex-7020:~\$ sudo adb devices List of devices attached  $77777777777$  device adb device

![](_page_19_Picture_0.jpeg)

Now the ADB is ready.

#### <span id="page-19-0"></span>**3.1.4. Install Cross Compiler**

Quectel provides the development environment software package (please consult Quectel Technical Supports for the compiler). Developers just need to decompress the package *QuecOpen\_CrossCompiler.tar.gz*:

sudo tar -xf QuecOpen\_CrossCompiler.tar.gz -C /opt

After decompression, developers can verify whether the environment is setup properly:

/opt/ql-oe/sysroots/x86\_64-linux/usr/bin/arm-oe-linux-gnueabi/arm-oe-linux-gnueabi-gcc -v

If the environment is properly setup, the information of GCC version will be shown.

![](_page_19_Picture_9.jpeg)

## <span id="page-19-1"></span>**3.2. Synchronize SDK and Module**

Since the application image (including the customizations on roofs) compiled under SDK environment is merged into the Linux file system on QuecOpen module, developers need to do some preprocessing before compiling an application to .ubi image. We are the system of the protected system of the system of the system of the system of the system of the system of the principle application 4.9.2 (GCC)<br> **Confidential System of the system of the system of the system of th** 

- Check the firmware version that is being used on the module with **ATI** command. Suppose that the checked firmware version is *EC20CEFAR02A01M4G\_OCPU*.
- Synchronize the following files in */SDK/target/9x07/* with the ones with the same name in the original firmware package of version *EC20CEFAR02A01M4G\_OCPU*.

File 1: *partition.mbn* File 2: *mdm9607-perf-boot.img* File 3: *mdm-perf-image-mdm9607-perf.tar.gz* File 4: *ENPRG9x07.mbn* File 5: *NPRG9x07.mbn*

Also see READ ME in SDK about this.

![](_page_20_Picture_0.jpeg)

## <span id="page-20-0"></span>**3.3. Compilation**

#### <span id="page-20-1"></span>**3.3.1. Compiling**

In QuecOpen<sup>TM</sup>, compiling commands are executed in command line. The clean and compiling commands are defined as below.

```
sudo ./build.sh clean 
sudo ./build.sh new <path of makefile>
```
QuecOpen™ SDK provides some examples for developers' reference. The following illustrates an example for compiling "hello world".

Quectel\_QuecOpen\_SDK\_V1.0/

![](_page_20_Picture_161.jpeg)

Developers need to enter the root directory of SDK, and execute the following command to compile hellowrld.c. After compiling, an executable file *AppImageBinV01* is generated in *SDK/build/*. Copen\_SDK\_V1.0/<br>
-world<br>
eed to enter the root directory of SDK, and execute the following conter compiling, an executable file *ApplmageBinV01* is generated in SDK<br>
in new example/hello\_world<br>
...

sudo ./build.sh new example/hello\_world

#### <span id="page-20-2"></span>**3.3.2. Compiling Output**

In command-line, the processing information of compiler will be outputted during compiling. All WARNINGs and ERRORs are recorded in */SDK/build/build.log*.

If the compiling succeeds, the executable program file will be outputted in *build/*. Additionally, the compilation environment will create a .ubi file in *build/*, and generate the downloadable software package for QFlash tool in *download/*. Totally, the outputted information includes: t<br>
ello\_world<br>
s need to enter the root directory of SDK, and execute the following command to compile<br>
c. After compiling, an executable file *ApplmageBinV01* is generated in *SDK/build/*.<br> **d.sh new example/hello\_world**<br>

- Executable file
- .ubi file
- *download/* directory for QFlash tool

![](_page_21_Picture_0.jpeg)

![](_page_21_Picture_84.jpeg)

#### **Figure 3: Build Directory**

<span id="page-21-3"></span>![](_page_21_Picture_85.jpeg)

![](_page_21_Figure_5.jpeg)

## <span id="page-21-0"></span>**3.4. Download**

## <span id="page-21-1"></span>**3.4.1. During Development Phase**

#### <span id="page-21-2"></span>**3.4.1.1. With ADB**

<span id="page-21-4"></span>Developers can upload the application executable file to the file system of module Linux system by ADB shell command. update<br>
Figure 4: Download Directory<br>
WINDOR<br>
WINDOR<br>
Unity Development Phase<br>
Vith ADB<br>
Sites are upload the application executable file to the file system of module Linux system by ADB<br>
Anand.<br>
Nush <local path> <module

sudo adb push <local path> <module path>

An example is shown below:

adb push /home/stanley/MyWork/Quectel\_QuecOpen\_V1.0/example/helloWorld/hellolworld /home/root/

The executing result is:

stanley@stanley-OptiPlex-7020:~/MyWork/Quectel\_QuecOpen\_V1.0/example/helloWorld\$ sudo adb push /home/stanley/MyWork/Quectel\_QuecOpen\_V1.0/example/helloWorld/helloworld /home/root 83 KB/s (3692 bytes in 0.043s)

stanley@stanley-OptiPlex-7020:~/MyWork/Quectel\_QuecOpen\_V1.0/example/helloWorld\$

![](_page_22_Picture_0.jpeg)

#### <span id="page-22-0"></span>**3.4.1.2. With fastboot**

Developers can download the .ubi file (in *build/* directory) to QuecOpen module's flash, and then reset the module. The application will be loaded and run automatically.

#### <span id="page-22-1"></span>**3.4.2. For Production**

In order to improve the production efficiency, Quectel provides the special fixture and download tool which can download firmware to several modules synchronously. Mass production customers can consult Quectel Technical Supports for that if needed.

Of course, developers can also download the application (.ubi) during the stage of development.

The download port is **USB-DM** interface.

port is USB-DM interface.

![](_page_23_Picture_0.jpeg)

![](_page_23_Picture_79.jpeg)

#### **Figure 5: Download Application via QFlash**

<span id="page-23-0"></span>QuecOpen module will boot automatically after the download finishes, and the application will be loaded and run.

![](_page_24_Picture_0.jpeg)

## <span id="page-24-0"></span>**3.5. Launch Application**

If developers want to download the executable file, they can use adb shell to login the Linux console of QuecOpen module and run the executable program directly.

```
stanley@stanley-OptiPlex-7020:~/MyWork/Quectel_QuecOpen_V1.0/example/helloWorld$ sudo adb
shell 
/ # ls /home/root/ -l 
total 4 
-rwxrwxrwx 1 root root 3692 Jul 5 2016 helloworld 
/ # ./home/root/helloworld 
<Hello QuecOpen !> 
atoi("19.7")=19 
/ #
```
If the application (.ubi) is downloaded by PC tool QFlash, the application will be loaded and run automatically after the downloading finishes. 9<br>
tion (.ubi) is downloaded by PC tool QFlash, the application will<br>
after the downloading finishes.<br>
tion (.ubi) is downloaded by fastboot, there is a need to reset the<br>
the system automatically.<br> **g Application**<br>
re are

If the application (.ubi) is downloaded by fastboot, there is a need to reset the module to run the application by the system automatically.

## <span id="page-24-1"></span>**3.6. Debug Application**

Generally, there are two ways to debug application.

- Output log message to standard output device by calling **print()**. And developers can catch the log through Debug UART or adb shell. ally after the downloading finishes.<br>
Ilication (.ubi) is downloaded by fastboot, there is a need to reset the module to run the<br>
by the system automatically.<br> **bug Application**<br>
there are two ways to debug application.<br>
t
- Output log message through UART interface.

![](_page_25_Picture_0.jpeg)

# <span id="page-25-0"></span>**4 Programming Reference**

## <span id="page-25-1"></span>**4.1. System**

#### <span id="page-25-2"></span>**4.1.1. Time**

**Relevant header files** 

#include <time.h>

#### **API functions**

/\* Return a string in the form of "Day Mon dd hh:mm:ss yyyy\n" that is the representation of TP in this format. \*/ header files<br>
A.h.><br>
Lions<br>
oring in the form of "Day Mon dd hh:mm:ss yyyy\n" that is the represe<br>
sctime (const struct tm \*\_tp);<br>
on of clock CLOCK\_ID. \*/<br>
K\_getres (clockid\_t \_\_clock\_id, struct timespec \*\_\_res);<br>
value o anctions<br>
a string in the form of "Day Mon dd hh:mm:ss yyyy\n" that is the representation of TP in this<br>
it "asctime (const struct tm "\_tp);<br>
clution of clock CLOCK\_ID. "/<br>
clock\_getres (clockid\_t\_clock\_id, struct timespec

extern char \*asctime (const struct tm \* tp);

/\* Get resolution of clock CLOCK\_ID. \*/

extern int clock\_getres (clockid\_t \_\_clock\_id, struct timespec \*\_\_res);

/\* Get current value of clock CLOCK\_ID and store it in TP. \*/

extern int clock\_gettime (clockid\_t \_\_clock\_id, struct timespec \*\_\_tp);

/\* Set clock CLOCK\_ID to value TP. \*/

extern int clock\_settime (clockid\_t \_clock\_id, const struct timespec \*\_\_tp);

#### **Example**

Please see *example/time/example\_time.c* for details.

#### <span id="page-25-3"></span>**4.1.2. Timer**

#### **Relevant header files**

#include <sys/timerfd.h> #include <time.h> #include <unistd.h>

![](_page_26_Picture_0.jpeg)

#### **API functions**

/\* Return file descriptor for new interval timer source. \*/

extern int timerfd\_create (clockid\_t \_\_clock\_id, int \_\_flags);

/\* Set next expiration time of interval timer source UFD to UTMR. If FLAGS has the TFD\_TIMER\_ABSTIME flag set the timeout value is absolute. Optionally return the old expiration time in OTMR. \*/

extern int timerfd\_settime (int \_\_ufd, int \_\_flags, const struct itimerspec \*\_\_utmr, struct itimerspec \*\_\_otmr);

/\* Return the next expiration time of UFD. \*/

extern int timerfd\_gettime (int \_ufd, struct itimerspec \*\_otmr);

/\* Read NBYTES into BUF from FD. Return the number read, -1 for errors or 0 for EOF. \*/

extern ssize\_t read (int \_\_fd, void \*\_\_buf, size\_t \_\_nbytes);

/\* Create new per-process timer using CLOCK\_ID. \*/

extern int timer\_create (clockid\_t \_\_clock\_id, struct sigevent \* restrict evp, timer\_t \*\_\_restrict \_\_timerid); next expiration time of UFD. \*/<br>
rfd\_gettime (int \_\_ufd, struct itimerspec \*\_\_otmr);<br>
ES into BUF from FD. Return the number read, -1 for errors or 0 for EC<br>
read (int \_\_fd, void \*\_\_buf, size\_t \_\_nbytes);<br>
per-process time

/\* Set timer TIMERID to VALUE, returning old value in OVALUE. \*/

extern int timer\_settime (timer\_t \_\_timerid, int \_\_flags, const struct itimerspec \*\_\_restrict \_\_value, struct itimerspec \*\_restrict \_ovalue); SYTES into BUF from FD. Return the number read, -1 for errors or 0 for EOF. \*/<br>  $\frac{C_0}{C_1C_2}$  tread (int \_fd, void \*\_buf, size t\_nbytes);<br>
hew per-process timer using CLOCK\_ID. \*/<br>
himer\_create (clockid t\_clock\_id,<br>
str

/\* Get current value of timer TIMERID and store it in VALUE. \*/

extern int timer\_gettime (timer\_t \_\_timerid, struct itimerspec \*\_\_value);

#### **Example**

Please see *example/timer/example\_timer.c* for details.

![](_page_27_Picture_0.jpeg)

#### <span id="page-27-0"></span>**4.1.3. Multitasking**

#### **Relevant header files**

#include <pthread.h>

#### **API functions**

/\* Create a new thread, starting with execution of START-ROUTINE getting passed ARG. Creation attributed come from ATTR. The new handle is stored in \*NEWTHREAD. \*/

extern int pthread\_create (pthread\_t \*\_restrict \_newthread, const pthread\_attr\_t \*\_\_restrict \_\_attr, void \*(\*\_\_start\_routine) (void \*), void \*\_\_restrict \_\_arg) \_\_THROWNL \_\_nonnull ((1, 3));

/\* Terminate calling thread. The registered cleanup handlers are called via exception handling so we cannot mark this function with \_\_THROW. \*/ void \*\_restrict \_arg) \_THROWNL \_nonnull ((1, 3));<br>calling thread. The registered cleanup handlers are called via except<br>nis function with \_THROW. \*/<br>rread\_exit (void \*\_retval) \_attribute\_\_((\_noreturn\_));<br>g thread wait for

extern void pthread\_exit (void \*\_\_retval) \_\_attribute\_\_ ((\_\_noreturn\_\_));

/\* Make calling thread wait for termination of the thread TH. The exit status of the thread is stored in \*THREAD\_RETURN, if THREAD\_RETURN is not NULL. \*/

extern int pthread\_join (pthread\_t \_\_th, void \*\*\_\_thread\_return);

#### **Example**

<span id="page-27-1"></span>Please see *example/pthread/example\_pthread.c* for details.

## **4.2. AT & URC**

The tty device */dev/smd8* is designed to be AT port. Developers may simply open this device file and write AT commands through it. Internation with \_\_ IFINOW. 7<br>
phthread\_exit (void \*\_\_retval) \_\_attribute\_((\_\_noreturn\_\_));<br>
alling thread wait for termination of the thread TH. The exit status of the thread is stored in<br>
RETURN, if THREAD\_RETURN is not

Also, all URC messages are outputted through this port.

```
#define QUEC_AT_PORT "/dev/smd8" 
smd_fd = open(QUEC_AT_PORT, O_RDWR | O_NONBLOCK | O_NOCTTY); 
iRet = write(smd fd, "AT\r\n\circ 4);
```
#### **Example**

Please see *example/at/example\_at.c* for details.

![](_page_28_Picture_0.jpeg)

## <span id="page-28-0"></span>**4.3. I/O Interfaces**

All kinds of multiplexing interfaces and the quantity of each kind are defined in *document [3]*.

#### <span id="page-28-1"></span>**4.3.1. GPIOs**

All programmable GPIO pins are defined in *[Table 2](#page-10-2)*. Except the dedicated pins, all other pins can be programmed as GPI or GPO.

#### **Relevant header files**

#include "ql\_om" #include "ql\_gpio\_def.h" #include "ql\_gpio.h" #include "gpioSysfs.h"

#### **API functions**

![](_page_28_Picture_150.jpeg)

**Example** 

Please see *example/gpio/example\_gpio.c* for details.

#### <span id="page-28-2"></span>**4.3.2. EINT**

All programmable GPIO pins are defined in *[Table 2](#page-10-2)*. Except the dedicated pins, all other pins can be programmed as GPI and interrupt.

#### **Relevant header files**

#include "ql\_oe.h" #include "ql\_eint.h"

![](_page_29_Picture_0.jpeg)

#### **API functions**

int Ql\_EINT\_Open(Enum\_PinName eintPinName); int QI\_EINT\_Enable(Enum\_PinName eintPinName, Enum\_EintType eintType); int QI\_EINT\_Disable(Enum\_PinName eintPinName); int Ql\_EINT\_Close(Enum\_PinName eintPinName);

#### **Example**

Please see *example/eint/example\_eint.c* for details.

#### <span id="page-29-0"></span>**4.3.3. UARTs**

QuecOpen module provides one debug UART and three UART interfaces for application. All of the three application UARTs support hardware handshaking. The pins are defined in the table below.

#### <span id="page-29-1"></span>**Table 3: UART Pins**

![](_page_29_Picture_461.jpeg)

![](_page_30_Picture_0.jpeg)

![](_page_30_Picture_174.jpeg)

The tty device for UART interfaces are defined as below.

#### <span id="page-30-1"></span>**Table 4: UART tty**

![](_page_30_Picture_175.jpeg)

As defined in the table above, the default function of pin 38/39 is SPI. So developers need to configure the Linux device tree to enable the UART option. The default pin function can be UART or GPIO by configuring Linux device tree. Please refer to the related document to configure device tree.

#### <span id="page-30-0"></span>**4.3.3.1. Pin 63/66 as UART**

The group of pins generate the tty device */dev/ttyHSL1* in Linux system. Developers may simply open this device to send/receive data.

If hardware handshaking is to be used, pin 41/42 (with CTS/RTS function) should be used together with pin 63/66. Pin 41 & 42 are multiplexing pins designed for I2C function by default, and they can offer alternate function of CTS/RTS. Developers have to switch the multiplexing mode of pin 41 & 42 by reconfiguring Linux tree before using them for hardware handshaking. MAIN\_TXD UART TX /dev/ttyHS0<br>
MAIN\_RXD UART RX<br>
in the table above, the default function of pin 38/39 is SPI. So developers need to configure the<br>
ice tree to enable the UART option. The default pin function can be UART or

#### **NOTE**

By default, the UART interface (DCD/DTR) cannot be tested directly on EVB board. Something more (jump wire) need to be done to test the interface. There are two ways that can be utilized, as illustrated below.

![](_page_31_Picture_0.jpeg)

#### **Test Solution I: TE-A Module + EVB (×1)**

**Step 1:** Do not insert the TE-A module into EVB but independently supply power to it.

**Step 2:** Use jump wires to connect DCD/DTR on TE-A module to TXD V1.8V/ RXD V1.8V at J806 on EVB.

**Step 3:** Connect the Main UART port on EVB to PC for testing.

#### **Test Solution II: TE-A Module + EVB (×2)**

- **Step 1:** Prepare two EVB boards (EVB-A and EVB-B). Get rid of the resistors in DCD and DTR lines on EVB-A.
- **Step 2:** Insert TE-A module into EVB-A. And use jump wires to connect DCD/DTR on EVB-A to TXD\_V1.8V/RXD\_V1.8V at J806 on EVB-B.
- **Step 3:** Supply power to EVB-B.
- **Step 4:** Connect the Main UART port on EVB-B to PC for testing.

#### **4.3.3.2. Pin 38/39 as UART**

The two pins are designed for SPI function by default. Developers have to switch the multiplexing mode of them by reconfiguring Linux device tree before programming the pins. LV1.8V/RXD\_V1.8V at J806 on EVB-B.<br>y power to EVB-B.<br>y power to EVB-B.<br>act the Main UART port on EVB-B to PC for testing.<br>8/39 as UART<br>are designed for SPI function by default. Developers have to switch the r<br>figuring Lin

The group of pins generate the tty device */dev/ttyHSL2* in Linux system. Developers may simply open this device to send/receive data.

<span id="page-31-0"></span>If hardware handshaking is to be used, pin 37/40 (with RTS/CTS function) should be used together with pin 38/39. Pin 37 & 40 are multiplexing pins designed for SPI function by default, and they can offer alternate function of RTS/CTS. Developers have to switch the multiplexing mode of pin 37 & 40 by reconfiguring Linux tree before using them for hardware handshaking. in 38/39 as UART<br>
In 38/39 as UART<br>
In a set designed for SPI function by default. Developers have to switch the multiplexing mode of<br>
configuring Linux device tree before programming the pins.<br>
In Linux system. Developers

#### **Test Method:**

Use jump wire to connect the pins (pin 38/39) on QuecOpen module to the UART port on Quectel EVB or your own evaluation board. And the level conversion chip (TTL-to-232) is required.

#### <span id="page-31-1"></span>**4.3.3.3. Pin 67/68 as UART**

On UMTS & LTE EVB, there are all pinouts for the full-featured main UART.

The group of pins generate the tty device */dev/ttyHS0* in Linux system. Developers may simply open this device to transfer data.

![](_page_32_Picture_0.jpeg)

If hardware handshaking is to be used, pin 64/65 (with primary function of CTS/RTS) should be used together with pin 67/68.

#### <span id="page-32-0"></span>**4.3.3.4. Programming reference**

#### **Relevant header files**

#include "ql\_oe.h" #include "ql\_uart.h"

#### **API functions**

int QI\_UART\_Open(const char\* port, unsigned int baudrate, Enum\_FlowCtrl flowCtrl); int Ql\_UART\_Read(int fd, char\* buf, unsigned int buf\_len); int QI UART Write(int fd, const char\* buf, unsigned int buf len); int Ql\_UART\_SetDCB(int fd, ST\_UARTDCB \*dcb); int Ql\_UART\_GetDCBConfig(int fd, ST\_UARTDCB \*dcb); int Ql\_UART\_IoCtl(int fd, unsigned int cmd, void\* pValue); int Ql\_UART\_Close(int fd); Depent Constraint port, unsigned introductely. Entern\_FlowCtri howCtri).<br>Read(int fd, char\* buf, unsigned int buf\_len);<br>Write(int fd, constrchar\* buf, unsigned int buf\_len);<br>SetDCB(int fd, ST\_UARTDCB \*dcb);<br>GetDCBConfig(in

/\* Check the first NFDS descriptors each in READFDS (if not NULL) for read readiness, in WRITEFDS (if not NULL) for write readiness, and in EXCEPTFDS (if not NULL) for exceptional conditions. If TIMEOUT is not NULL, time out after waiting the interval specified therein. Returns the number of ready descriptors, or -1 for errors. \*/ RT\_GetDCBConfig(int fd, ST\_UARTDCB \*dcb);<br>RT\_loCtl(int fd, unsigned int cmd, void\* pValue);<br>RT\_Close(int fd);<br>RT\_Close(int fd);<br>ne first NFDS descriptors each in READFDS (if not NULL) for read readiness, in WRITEFDS (if<br>fo

extern int select (int \_\_nfds, fd\_set \*\_\_restrict \_\_readfds, fd\_set \*\_\_restrict \_\_writefds, fd\_set \*\_\_restrict \_\_exceptfds, struct timeval \* restrict timeout);

#### **Example**

Please see example/uart/example\_uart.c and example\_uart\_at.c for details.

#### <span id="page-32-1"></span>**4.3.4. ADC**

In hardware, please refer to *document [2]* for the pin definition.

In software, developers may sample ADC value by sending **AT+QADC=0/1** through the tty device */dev/smd8*.

```
Q1_SendAT("AT+QADC=0", "+QADC:", 3000);
usleep(100*1000); // delay 100ms for ADC reset
Q1 SendAT ("AT+QADC=1", "+QADC:", 3000);
```
![](_page_33_Picture_0.jpeg)

#### **Example**

Please see *example/adc/example\_adc.c* for details.

## <span id="page-33-0"></span>**4.3.5. I2C**

QuecOpen module provides one I2C interface. The I2C interface can be host only.

#### <span id="page-33-1"></span>**Table 5: I2C Pins**

![](_page_33_Picture_236.jpeg)

#### **Relevant header files**

#include "ql\_oe.h" #include "ql\_i2c.h"

#### **API functions**

int QI\_I2C\_Init(unsigned char slaveAddr);

int Ql\_I2C\_Read(int fd, unsigned short slaveAddr, unsigned char ofstAddr, unsigned char\* ptrBuff, unsigned short length);

int QI I2C Write(int fd, unsigned short slaveAddr, unsigned char ofstAddr, unsigned char\* ptrData, unsigned short length);

/\* Perform the I/O control operation specified by REQUEST on FD. One argument may follow. Its presence and type depend on REQUEST. Return value depends on REQUEST. Usually -1 indicates error. \*/ base hostenly inc. SDA<br>
BLSP2 DATLETS 1.8V B-PD.L X<br>
ant header files<br>
1.0e.h<sup>\*</sup><br>
Il\_i2c.h<sup>\*</sup><br>
Il\_i2c.h<sup>\*</sup><br>
Ill\_i2c.h<sup>\*</sup><br>
Ill\_i2c.h\*<br>
Ill\_i2c.h\*<br>
Ill\_i2c.h\*<br>
Expecting that slaveAddr, unsigned char of stAddr, unsigned char

//extern int ioctl (int \_\_fd, unsigned long int \_\_request, ...) \_\_THROW;

#### **Example**

Please see *example/i2c/example\_i2c.c* for details.

![](_page_34_Picture_0.jpeg)

#### <span id="page-34-0"></span>**4.3.6. SPI**

QuecOpen module provides one SPI interface. The interface can be host only.

The baud rate of SPI can be up to 50MHz, and the default is 19.2MHz.

#### <span id="page-34-3"></span>**Table 6: SPI Pins**

![](_page_34_Picture_269.jpeg)

#### <span id="page-34-1"></span>**4.3.6.1. SPI Mode**

In QuecOpen system, the SPI device drivers have been compiled to .ko modules. There are two .ko modules existing in the Linux system of QuecOpen module: spidev.ko, quec\_spi.

```
cd /usr/lib/modules/3.18.20/kernel/drivers/spi# 
ls
quec_spi_chn.ko spidev.ko
```
The two SPI driver modules are for different application cases.

**4-line mode:** spidev.ko

<span id="page-34-2"></span>![](_page_34_Picture_270.jpeg)

![](_page_34_Figure_13.jpeg)

![](_page_35_Picture_0.jpeg)

#### **6-line mode:** quec\_spi\_chn.ko

![](_page_35_Figure_3.jpeg)

![](_page_35_Figure_4.jpeg)

<span id="page-35-1"></span>In 6-line mode SPI, from the module side, MCU\_RDY should be an interrupt pin that can wake up the module, and MODEM\_RDY can be any GPIO. Please refer to *Table 2* for details.

#### <span id="page-35-0"></span>**4.3.6.2. Install SPI Driver**

By default, the SPI device is not present. Developers need to install the SPI driver (.ko module) before accessing to SPI device. SPI, from the module side, MCU\_RDY should be an interrupt pin the MODEM\_RDY can be any GPIO. Please refer to **Table 2** for details.<br>II SPI Driver<br>BPI device is not present. Dev[el](#page-10-2)opers need to install the SPI driver<br>SPI dev nstall SPI Driver<br>
, the SPI device is not present. Developers need to install the SPI driver (.ko module) before<br>
to SPI device.<br> **mode:** spidev.ko<br>
SPI driver module.<br>
dev<br>
time mode SPI driver.<br>
intervalse of the max sp

**4-line mode:** spidev.ko

//Uninstall SPI driver module. rmmod spidev

//Install 4-line mode SPI driver. insmod spidev.ko busnum=6 chipselect=0

// install 4-line mode SPI driver with speed parameter (the max speed is 19.2MHz by default). insmod spidev.ko busnum=6 chipselect=0 maxspeed=50000000

sleep(1);

After the SPI driver module is installed, the SPI device */dev/spidev6.0* will be generated. Developers may simply open this device to send/receive SPI data.

**6-line mode:** quec\_spi\_chn.ko

//Uninstall SPI driver module. rmmod quec\_spi\_chn

//Install 6-line mode SPI driver. insmod quec\_spi\_chn.ko busnum=6 chipselect=0 gpiomodemready=78 gpiomcuready=79

![](_page_36_Picture_0.jpeg)

//Install 6-line mode SPI driver with speed parameter (the max speed is 19.2MHz by default). insmod quec\_spi\_chn.ko busnum=6 chipselect=0 gpiomodemready=78 gpiomcuready=79 maxspeed=50000000

//Install 6-line mode SPI driver with SPI mode and speed parameter.

insmod quec spi chn.ko busnum=6 chipselect=0 gpiomodemready=78 gpiomcuready=79 spimode=0 maxspeed=50000000

sleep(1);

After the SPI driver module is installed, developers may get 8 SPI devices that indicate 8 SPI channels, which can be used for different business data.

| /dev/spi6 0 0<br>$/\text{dev}/\text{spi}6$ 0 1<br>$/$ dev/spi $6$ 0 $2$<br>$/dev/spi6$ 0 3<br>/dev/spi604<br>/dev/spi6 0 5<br>/dev/spi6 0 6<br>/dev/spi6 0 7<br>Figure 8: SPI 8 Channels |
|----------------------------------------------------------------------------------------------------|
| s may execute the previous commands by system call when initializing SPI in application.                                                                                                 |
| smod xxxxx");                                                                                                    |
| <b>PI Parameters</b><br>ustomized parameters                                                                                                    |

**Figure 8: SPI 8 Channels** 

<span id="page-36-1"></span>Developers may execute the previous commands by system call when initializing SPI in application.

```
system("insmod xxxxx");
sleep(1);
```
#### <span id="page-36-0"></span>**4.3.6.3. SPI Parameters**

#### **SPI customized parameters**

![](_page_36_Picture_127.jpeg)

![](_page_37_Picture_0.jpeg)

![](_page_37_Picture_184.jpeg)

#### **Relevant header files**

![](_page_37_Picture_185.jpeg)

#### **API functions**

Developers may directly call the APIs in standard library, such as **open()**, **ioctl()**, to access and control the SPI device */dev/spidev6.0*. ay directly call the APIs in standard library, such as **open(), ioctl()**, to<br>
dev/spidev6.0.<br>
<br>
<br> **Current standard library, such as <b>open(), ioctl()**, to<br>
<br> **Current standard library.**<br>
<br> **Current standard library.**<br> **Cur** 

#### **Example**

<span id="page-37-0"></span>Please see *example/spi/example\_spi.c* for details.

## **4.4. File System**

#### **Relevant header files**

#include <sys/types.h> #include <sys/stat.h> #include <fcntl.h>

#### **API functions**

/\* Set file access permissions for FILE to MODE. If FILE is a symbolic link, this affects its target instead. \*/ ple<br>
be example/spi/example\_spi.c for details.<br> **Example:**<br>
Sys/types.h><br>
sys/stat.h><br>
sys/stat.h><br>
stat.h><br>
nnctions<br>
access permissions for FILE to MODE. If FILE is a symbolic link, this affects its target instead.<br>
chmo

extern int chmod (const char \*\_file, \_mode\_t \_mode);

/\* Get file attributes for FILE and put them in BUF. \*/

extern int stat (const char \*\_\_restrict \_\_file, struct stat \*\_\_restrict \_\_buf);

/\* Open a file and create a new stream for it. \*/

extern FILE \*fopen (const char \*\_\_restrict \_\_filename, const char \*\_\_restrict \_\_modes);

extern FILE \*freopen (const char \* restrict filename,

const char \*\_\_restrict \_\_modes,

FILE \*\_\_restrict \_\_stream) \_\_wur;

![](_page_38_Picture_0.jpeg)

/\* Seek to a certain position on STREAM. \*/

extern int fseek (FILE \*\_stream, long int \_\_off, int \_\_whence);

/\* Read chunks of generic data from STREAM. \*/

extern size\_t fread (void \*\_\_restrict \_\_ptr, size\_t \_\_size, size\_t \_\_n, FILE \*\_\_restrict \_\_stream);

/\* Read formatted input from STREAM. \*/

extern int fscanf (FILE \*\_restrict \_stream, const char \*\_restrict \_format, ...);

/\* Write chunks of generic data to STREAM. \*/

extern size\_t fwrite (const void \*\_\_restrict \_\_ptr, size\_t \_\_size, size\_t \_\_n, FILE \*\_\_restrict \_\_s);

/\* Return the current position of STREAM. \*/

extern long int ftell (FILE \*\_stream);

/\* Remove file FILENAME. \*/

extern int remove (const char \*\_filename);

/\* Rename file OLD to NEW. \*/

extern int rename (const char \*\_\_old, const char \*\_\_new); Exercise of STREAM. \*/<br>
ftell (FILE \*\_\_stream);<br>
FILENAME. \*/<br>
ove (const char \*\_\_filename);<br>
OLD to NEW. \*/<br>
me (const char \*\_\_old, const char \*\_\_new);<br>
:AM. \*/<br>
ee (FILE \*\_stream);

/\* Close STREAM. \*/

extern int fclose (FILE \*\_stream);

/\* Create a new directory named PATH, with permission bits MODE. \*/ File FILENAME. \*/<br>
remove (const char \*\_filename);<br>
file OLD to NEW. \*/<br>
rename (const char \*\_old, const char \*\_new);<br>
TREAM. \*/<br>
close (FILE \*\_stream);<br>
n new directory named PATH, with permission bits MODE. \*/<br>
mkdir (co

extern int mkdir (const char \*\_\_path, \_\_mode\_t \_\_mode);

**Example** 

Please see *example/file/example\_file.c* for details.

## <span id="page-38-0"></span>**4.5. SD Card/eMMC Flash**

QuecOpen module provides a group of SDIO interface that can connect to SD card or eMMC flash. The pins are defined in *document [2]* and *[3]*.

By default, either SD card or eMMC flash is mounted to */media/sdcard/*.

![](_page_39_Picture_0.jpeg)

## <span id="page-39-0"></span>**4.6. Audio**

Audio option includes record and playback. The record data is outputted in PCM stream.

QuecOpen<sup>TM</sup> supports mixer player, and supports playing audio and TTS at the same time.

#### **Relevant header files**

#include "ql\_oe.h" #include "ql\_audio.h"

#### **API functions**

int QI AudPlayer Open(char\* device, cb\_onPlayer cb\_func);

typedef int(\*\_cb\_onPlayer)(int hdl, int result);

- int QI AudPlayer Play(int hdl, unsigned char\* pData, unsigned int length);
- int QI AudPlayer PlayFrmFile(int hdl, int fd, int offset);
- int QI AudPlayer Pause(int hdl);
- int Ql\_AudPlayer\_Resume(int hdl);

void Ql\_AudPlayer\_Stop(int hdl);

void QI AudPlayer Close(int hdl);

typedef int(\* cb\_onRecorder)(int result, unsigned char\* pBuf, unsigned int length); ayer\_Open(char\* device, \_cb\_onPlayer cb\_func);<br>
etch\_onPlayer)(int hdl, int result);<br>
ayer\_Play(int hdl, unsigned char\* pData, unsigned int length);<br>
ayer\_PlayFrmFile(int hdl, int fd, int offset);<br>
ayer\_Pause(int hdl);<br>
ay dPlayer\_PlayFrmFile(int hdl, int d, int offset);<br>dPlayer\_Plause(int hdl);<br>ddPlayer\_Resume(int hdl);<br>ddPlayer\_Stop(int hdl);<br>ddPlayer\_Stop(int hdl);<br>ddPlayer\_Stop(int hdl);<br>ddPlayer\_Close(int hdl);<br>ddRecorder\_Open(char\* dev

int Ql\_AudRecorder\_Open(char\* device, \_cb\_onRecorder cb\_fun);

int QI AudRecorder StartRecord(void);

int Ql\_AudRecorder\_Pause(void);

int Ql\_AudRecorder\_Resume(void);

void QI AudRecorder Stop(void);

void Ql\_AudRecorder\_Close(void);

#### **Example**

Please see *audio/example\_audio.c* for details.

## <span id="page-39-1"></span>**4.7. TTS**

Developers may start/stop TTS player by sending **AT+QTTS** through the tty device */dev/smd8*.

![](_page_40_Picture_0.jpeg)

#### **Example**

Please see *tts/example\_tts.c* for details.

## <span id="page-40-0"></span>**4.8. Voice Call**

Developers can open the AT port */dev/smd8* to send AT commands to program telephony option. Please refer to *document [4]* for the usage of related AT commands.

## <span id="page-40-1"></span>**4.9. SMS**

Developers can open the AT port */dev/smd8* to send AT commands to program SMS option. Please refer to *document [4]* for the usage of related AT commands. work Service<br>
Work Service<br>
Management of related AT commands.<br>
Work Service<br>
Neader files<br>
Wh<sup>"</sup>

## **4.10. Network Service**

#### **Relevant header files**

#include "ql\_nw.h"

#### **API functions**

<span id="page-40-2"></span>int Ql\_NW\_GetSignalQuality(unsigned int\* rssi, unsigned int\* ber); int QI\_NW\_GetRegState(int\* state); int Ql\_NW\_GetServingCell(ST\_CellInfo\* cell); int QI\_NW\_GetNeighborCell(ST\_CellInfo\* cell, unsigned int cellCnt); int QI\_NW\_GetRadioAccessTech(void); int Ql\_NW\_GetMccMnc(char\* mcc, char\* mnc); int QI\_NW\_GetNetworkName(char\* ptrNetName, unsigned int size); **ent [4]** for the usage of related AT commands.<br> **letwork Service**<br> **ant header files**<br> **a**nt header files<br> **l**exteriors<br> **Confidentially** (unsigned int' rssi, unsigned int' ber);<br> **CoetRegState(int' state);**<br> **CetRegState** 

## <span id="page-40-3"></span>**4.11. Data Service**

 $QuecOpen<sup>TM</sup>$  uses the component "DSI\_NetCtrl" to perform data services call. DSI\_NetCtrl just controls and manages the data activities and will not provide methods for data transfer explicitly. Developers can adopt BSD sockets or Unix sockets to create data connections.

![](_page_41_Picture_0.jpeg)

#### <span id="page-41-0"></span>**4.11.1. DSI\_NetCtrl**

**DSI\_NetCtrl** library API contains a common interface for clients to perform data services call control in the applications that requires WWAN data services functionality.

Compared to data service QCMAP, DSI\_NetCtrl enables developers to create multiple profiles for different PDN. So if there is a need to program dual-APN, then this way should be selected for application development.

#### **Relevant header files**

#include "ql\_oe.h" #include "dsi\_netctrl.h" #include "ds\_util.h"

#### **API functions**

//Initialize the DSI\_NetCtrl library extern int dsi\_init\_ex( int mode,void (\* dsi\_init\_cb\_func)( void \*),void \*dsi\_init\_cb\_data ); til.h"<br>
ions<br>
DSI\_NetCtrl library<br>
init\_ex( int mode,void (\* dsi\_init\_cb\_func)( void \*),void \*dsi\_init\_cb\_dat<br>
ice handle. All subsequent functions use this handle as an input param<br>
Il\_t dsi\_get\_data\_srvc\_hndl( dsi\_net\_ev

//Get data service handle. All subsequent functions use this handle as an input parameter. extern dsi\_hndl\_t dsi\_get\_data\_srvc\_hndl( dsi\_net\_ev\_cb cb\_fn, void \* user\_data );

//Release a data service handle. All resources associated with the library are released. extern void dsi\_rel\_data\_srvc\_hndl(dsi\_hndl\_t hndl);

//Set the data call parameter before trying to start a data call. //Set IP type, APN, user name and password. extern int dsi\_set\_data\_call\_param( dsi\_hndl\_t hndl, dsi\_call\_param\_identifier\_t identifier, dsi\_call\_param\_value\_t \*info ); the DSI\_NetCtrl library<br>
Sis\_init\_ex( int mode,void (\* dsi\_init\_cb\_func)( void \*),void \*dsi\_init\_cb\_data );<br>
service handle. All subsequent functions use this handle as an input parameter.<br>
hndl\_t dsi\_get\_data\_srvc\_hndl( d

//Start/stop a data call. extern int dsi\_start\_data\_call(dsi\_hndl\_t hndl); extern int dsi\_stop\_data\_call(dsi\_hndl\_t hndl);

//Get the number of IP addresses (IPv4 and global IPv6) associated with the DSI interface. extern unsigned int dsi\_get\_ip\_addr\_count( dsi\_hndl\_t hndl);

//Get the IP address information structure (network order). extern int dsi\_get\_ip\_addr( dsi\_hndl\_t hndl, dsi\_addr\_info\_t \* info\_ptr, int len );

//Return the current data bearer technology on which a call was brought up (GSM/WCDMA/HSPA/LTE/…).

dsi\_data\_bearer\_tech\_t dsi\_get\_current\_data\_bearer\_tech( dsi\_hndl\_t hndl );

![](_page_42_Picture_0.jpeg)

//Query the reason for a call being terminated. extern int dsi get call end reason( dsi hndl t hndl, dsi ce reason  $t$  \* ce reason, dsi ip family t ipf );

//Clean-up the DSI\_NetCtrl library. extern int dsi\_release(int mode);

Please refer to *document [5]* for detailed information about DSI, NetCtrl.

#### **Example**

Before starting data call, parameters for DSI\_NetCtrl should be set first. The following are the minimum settings.

//Set profile ID for both CDMA and UMTS. These settings enable the program to cover both CDMA and Non-CDMA networks.

```
of for both CDMA and UMTS. These settings enable the program to co<br>tworks.<br>huf_val = NULL;<br>a_call_param(dsi_net_hndl.handle, DSI_CALL_INFO_UMTS_PROFILE<br>a_call_param(dsi_net_hndl.handle, DSI_CALL_INFO_UMTS_PROFILE<br>hum_val =
```
//Set IP version (IPV4, IPV6, IPV4V6).

//Set APN and user name/password.

```
Made Jani paramantas, per junior, mande, per junior, mande and the set of the set of the set of the set of the set of the set of the set of the set of the set of the set of the set of the set of the set of the set of the s
```
//Start a data call (Activate PDN, get IP, and feedback via callback).

iRet = dsi start data call(dsi net hndl.handle);

Please see *example /data\_service/dsi\_netctrl/example\_dsi\_netctrl.c* for details.

![](_page_43_Picture_0.jpeg)

#### <span id="page-43-0"></span>**4.11.2. Sockets**

In QuecOpen<sup>TM</sup>, Unix sockets or BSD sockets can be used to establish data connections.

#### **Relevant header files**

#include <sys/types.h> #include <sys/socket.h> #include <stdio.h> #include <netinet/in.h> #include <arpa/inet.h> #include <unistd.h> #include <string.h> #include <stdlib.h> #include <fcntl.h> #include <sys/shm.h> #include <pthread.h> #include "ql\_network.h"

#### **API functions**

/\* Create a new socket of type TYPE in domain DOMAIN, using protocol PROTOCOL. If PROTOCOL is zero, one is chosen automatically. Returns a file descriptor for the new socket, or -1 for errors. \*/ ib.h><br>
shm.h><br>
ead.h><br>
etwork.h"<br>
stering and the TYPE in domain DOMAIN, using protocol PROTOCC<br>
nosen automatically. Returns a file descriptor for the new socket, or -1 for<br>
tet (int \_\_domain, int \_\_type, int \_\_protocol);

extern int socket (int \_\_domain, int \_\_type, int \_\_protocol);

/\* Open a connection on socket FD to peer at ADDR (which is LEN bytes long). For connectionless socket types, just set the default address to send to and the only address from which to accept transmissions. Return 0 on success, -1 for errors. \*/ plunetwork.h"<br>
Il\_network.h"<br>
Il\_network.h"<br>
and the TYPE in domain DOMAIN, using protocol PROTOCOL. If PROTOCOL is<br>
schosen automatically. Returns a file descriptor for the new socket, or -1 for errors. \*/<br>
socket (int \_d

extern int connect (int \_\_fd, \_\_CONST\_SOCKADDR\_ARG \_\_addr, socklen\_t \_\_len);

/\* Send N bytes of BUF to socket FD. Returns the number sent or -1. \*/

extern ssize\_t send (int \_\_fd, const void \*\_\_buf, size\_t \_\_n, int \_\_flags);

/\* Read N bytes into BUF from socket FD. Returns the number read or -1 for errors. \*/

extern ssize\_t recv (int \_\_fd, void \*\_\_buf, size\_t \_\_n, int \_\_flags);

/\* Send N bytes of BUF on socket FD to peer at address ADDR (which is ADDR\_LEN bytes long). Returns the number sent, or -1 for errors. \*/

```
extern ssize t sendto (int __fd, const void *__buf, size_t __n,
                 int __flags, __CONST_SOCKADDR_ARG __addr, 
                socklen_t __addr_len);
```
![](_page_44_Picture_0.jpeg)

/\* Read N bytes into BUF through socket FD. If ADDR is not NULL, fill in \*ADDR\_LEN bytes of it with the address of the sender, and store the actual size of the address in \*ADDR\_LEN. Returns the number of bytes read or -1 for errors. \*/

extern ssize\_t recvfrom (int \_\_fd, void \*\_\_restrict \_\_buf, size\_t \_\_n, int \_\_flags, \_\_SOCKADDR\_ARG \_\_addr, socklen\_t \*\_\_restrict \_\_addr\_len);

/\* Prepare to accept connections on socket FD. N connection requests will be queued before further requests are refused. Returns 0 on success, -1 for errors. \*/

extern int listen (int \_\_fd, int \_\_n);

/\* Await a connection on socket FD. When a connection arrives, open a new socket to communicate with it, set \*ADDR (which is \*ADDR\_LEN bytes long) to the address of the connecting peer and \*ADDR\_LEN to the address's actual length, and return the new socket's descriptor, or -1 for errors. \*/ (which is \*ADDR\_LEN bytes long) to the address of the connecting pe<br>
"S actual length, and return the new socket's descriptor, or -1 for errors.<br>  $\frac{1}{2}$  for  $\frac{1}{2}$  for  $\frac{1}{2}$  for  $\frac{1}{2}$  for  $\frac{1}{2}$  for  $\frac{1$ 

extern int accept (int \_\_fd, \_\_SOCKADDR\_ARG \_\_addr, socklen\_t \*\_\_restrict \_\_addr\_len);

/\* Shut down all or part of the connection open on socket FD.

HOW determines what to shut down:

 $SHUT$  RD = No more receptions;

SHUT WR = No more transmissions;

SHUT\_RDWR = No more receptions or transmissions.

Returns 0 on success, -1 for errors. \*/

```
extern int shutdown (int __fd, int __how);
```
/\* Check the first NFDS descriptors each in READFDS (if not NULL) for read readiness, in WRITEFDS (if not NULL) for write readiness, and in EXCEPTFDS (if not NULL) for exceptional conditions. If TIMEOUT is not NULL, time out after waiting the interval specified therein. Returns the number of ready descriptors, or -1 for errors. \*/ Internal what to shut down.<br>
Hermines what to shut down:<br>
Hermines what to shut down:<br>
RD = No more receptions;<br>
NR = No more receptions;<br>
NR = No more receptions;<br>
Oon success, -1 for errors. \*/<br>
Shutdown (int\_fd, int\_how

extern int select (int \_\_nfds, fd\_set \*\_\_restrict \_\_readfds,

fd\_set \*\_\_restrict \_\_writefds, fd\_set \*\_\_restrict \_\_exceptfds, struct timeval \* restrict timeout);

#### **Example**

Please see *example/data\_service/tcp\_client/example\_tcpClient.c* for details.

![](_page_45_Picture_0.jpeg)

## <span id="page-45-0"></span>**4.12. GNSS**

The GNSS chip is built in the module. Developers just need to enable the GNSS option to retrieve NMEA statements.

The GNSS NMEA can be outputted through USB-NMEA port, Debug UART port and Linux SMD7 port. In QuecOpenTM application, developers may get NMEA by opening */dev/smd7*.

Please follow the three steps below to get GNSS NMEA:

**Step 1:** Open */dev/smd7* 

**Step 2:** Set the output port of GNSS NMEA to SMD port. Send **AT+QGPSCFG="outport","linuxsmd"** though AT port (*/dev/smd8*). e output port of GNSS NMEA to SMD port.<br>
AT+QGPSCFG="outport","linuxsmd" though AT port (/dev/smd8).<br>
e GNSS.<br>
PS=1 to enable GNSS option though AT port (/dev/smd8).<br>
Document [6] or [7] for more AT commands about GNSS con

**Step 3:** Enable GNSS.

Send **AT+QGPS=1** to enable GNSS option though AT port (*/dev/smd8*).

Please refer to document [6] or [7] for more AT commands about GNSS configurations

**Example** 

Please see *example/gnss/example\_gps.c* for details.

## <span id="page-45-1"></span>**4.13. Wi-Fi**

QuecOpen module provides SDIO interface that can interface to Wi-Fi chip. Also, Quectel provides Wi-Fi module solution (FC20 module) that provides built-in Wi-Fi and Bluetooth functions. That means developers have two choices to realize Wi-Fi functions: using FC20 module as the Wi-Fi component, or using their own Wi-Fi chip. The relevant pins (pin 129-138) are defined in *Table 2*. **QGPS=1** to enable GNSS option though AT port (*/dev/smd8*).<br>
For to document [6] or [7] for more AT commands about GNSS configurations.<br> **PIE**<br>
PHE<br>
PHE<br>
PIERE EXAMPLE CONSIDE DEVITED Also, Quectel provides Wi-Fi<br>
PIERE I

#### **Example**

If Quectel FC20 module is used as the Wi-Fi component, please refer to *example/wifi/example\_wifi.c*.

![](_page_46_Picture_0.jpeg)

## <span id="page-46-0"></span>**4.14. (U)SIM Card**

#### **Relevant header files**

#include "ql\_sim.h"

#### **API functions**

int Ql\_SIM\_GetState(int\* state); int Ql\_SIM\_GetICCID(char \*iccid); int Ql\_SIM\_GetIMSI(char \*imsi); int Ql\_SIM\_GetPINTriesCnt(); int Ql\_SIM\_EnterPIN(const char\* pin); auectel

<span id="page-47-0"></span>![](_page_47_Picture_0.jpeg)

## **5 Customization**

## <span id="page-47-1"></span>**5.1. Pin Multiplexing Function**

All programmable GPIO pins defined in *[Table 2](#page-10-2)* have the primary function by default when booting. However, some developers may hope it is one of the alternative functions when the module boots.

#### **Take pin 38/39 as an example:**

The pins are designed for SPI option by default when booting. It means the SPI driver will be loaded for the two pins when Linux system boots. If the two pins need to be configured as UART option, there are two methods available. Basically the two methods work on reconfiguring Linux device tree (DTS), and the details are illustrated in the following two sub-chapters. Solid of the plans defined in Translet 2 have the plantary function by defected<br>and developers may hope it is one of the alternative functions when the m<br>9 as an example:<br>designed for SPI option by default when booting. It the designed for SPI option by default when booting. It means the SPI driver will be loaded for<br>the SPI driver will be loaded for<br>a when Linux system boots. If the two pins need to be configured as UART option, there are<br>d

## <span id="page-47-2"></span>**5.1.1. With Linux Kernel Code**

Developers can configure the several files shown as below:

*kernel/arch/arm/boot/dts/qcom/mdm9607.dtsi kernel/arch/arm/boot/dts/qcom/mdm9607-pinctrl.dtsi kernel/arch/arm/boot/dts/qcom/mdm9607-cdp.dtsi kernel/arch/arm/boot/dts/qcom/mdm9607-mtp.dtsi* 

## <span id="page-47-3"></span>**5.1.2. Without Linux Kernel Code**

The DTS is included in the file *mdm9607-perf-boot.img*, which is one of released files in firmware. Please follow the steps below to finish configuration.

**Step 1:** Unpack mdm9607-perf-boot.img. The outputted files are as below.

![](_page_48_Picture_0.jpeg)

![](_page_48_Picture_77.jpeg)

#### **Figure 9: Disassemble boot.img**

<span id="page-48-1"></span>**Step 2:** Change .dts file.

- **Step 3:** Re-pack these files to generate a new file new\_boot.img.
- **Step 4: Download the new\_boot.img.**

## <span id="page-48-0"></span>**5.2. Rootfs**

In QuecOpen™, the application is packed into rootfs when compiling. The relevant processing is defined in the following script files in SDK. ck these files to generate a new file new\_boot.img.<br>load the new\_boot.img.<br>S<br>M, the application is packed into rootfs when compiling. The relevant p<br>g script files in SDK.<br>kapp<br>ed to customize the rootfs, such as creating or <sup>™</sup>, the application is packed into rootfs when compiling. The relevant processing is defined<br>wing script files in SDK.<br>*sh*<br>/packapp<br>a need to customize the rootfs, such as creating folder, adding files, developers ca

## *SDK/build.sh SDK/tools/packapp*

If there is a need to customize the rootfs, such as creating folder, adding files, developers can change the script files to achieve it.

<span id="page-49-0"></span>![](_page_49_Picture_0.jpeg)

# **6 Appendix A References**

#### <span id="page-49-1"></span>**Table 7: Related Documents**

![](_page_49_Picture_232.jpeg)

#### <span id="page-49-2"></span>**Table 8: Terms and Abbreviations**

![](_page_49_Picture_233.jpeg)

![](_page_50_Picture_0.jpeg)

![](_page_50_Picture_102.jpeg)